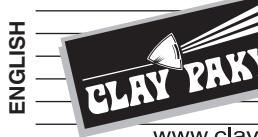

# *ALPHA SPOT HPE 1500*

**C61325**

www.claypaky.it

®

#### **INSTRUCTION MANUAL**

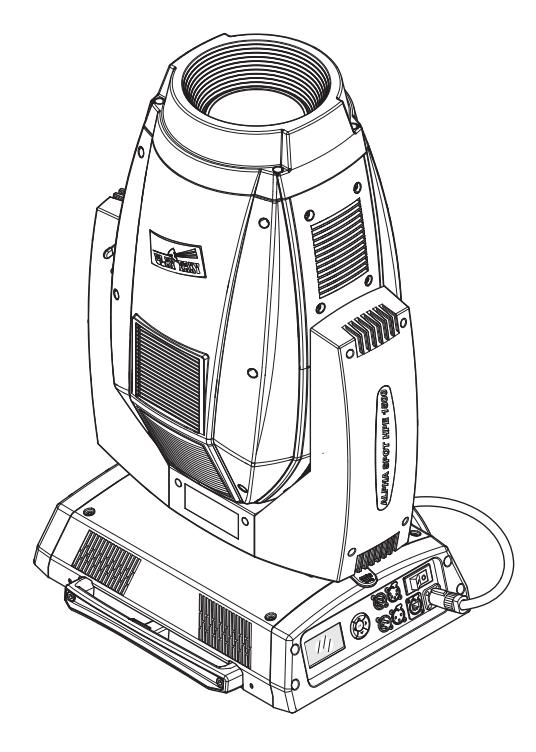

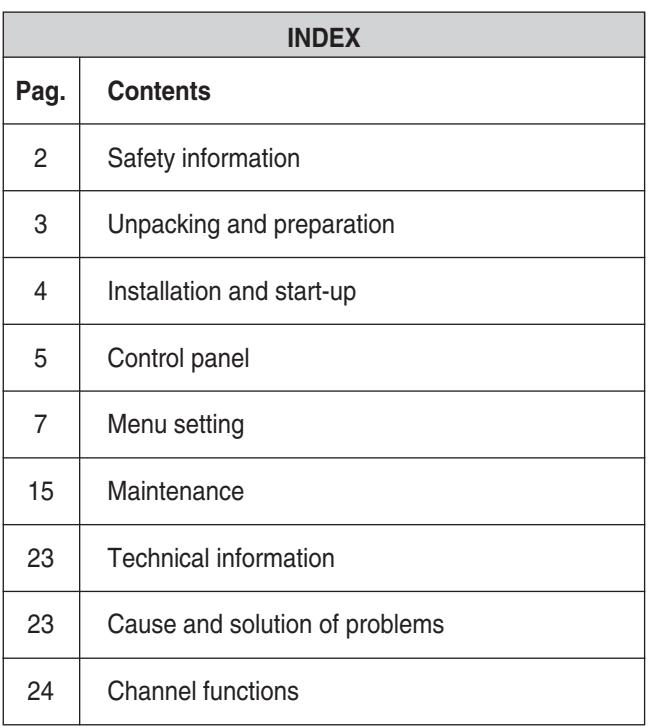

#### **Congratulations on choosing a Clay Paky product!** We thank you for your custom.

Please note that this product, as all the others in the rich Clay Paky range, has been designed and made with total quality to ensure excellent performance and best meet your expectations and requirements.

Carefully read this instruction manual in its entirety and keep it safe for future reference. It is essential to know the information and comply with the instructions given in this manual to ensure the fitting is installed, used and serviced correctly and safely.

CLAY PAKY S.p.A. disclaims all liability for damage to the fitting or to other property or persons deriving from installation, use and maintenance that have not been carried out in conformity with this instruction manual, which must always accompany the fitting. CLAY PAKY S.p.A. reserves the right to modify the characteristics stated in this instruction manual at any time and without prior notice.

#### **SAFETY INFORMATION**

#### **• Installation**

Make sure all parts for fixing the projector are in a good state of repair. Make sure the point of anchorage is stable before positioning the projector. The safety chain must be properly hooked onto the fitting and secured to the framework, so that, if the primary support system fails, the fitting falls as little as possible. If the safety chain gets used, it needs to be replaced with a genuine spare.

#### **• Minimum distance of illuminated objects**

The projector needs to be positioned so that the objects hit by the beam of light are at least 5 metres (16'5'') from the lens of the projector.

#### **• Minimum distance from flammable materials**

The projector must be positioned so that any flammable materials are at least 0.20 metres (8") from every point on the surface of the fitting.

The fitting is protected against penetration by solid bodies of over 12mm (0.47") in diameter (first

Connection must be made to a power supply system fitted with efficient earthing (**Class I** appliance

It is, moreover, recommended to protect the supply lines of the projectors from indirect contact

Check that the mains frequency and voltage correspond to those for which the projector is designed

This label also gives the input power to which you need to refer to evaluate the maximum number

#### **• Mounting surfaces**

**• IP20 protection rating**

**• Maximum ambient temperature**

**• Protection against electrical shock**

according to standard EN 60598-1).

**• Connection to mains supply**

It is permissible to mount the fitting on normally flammable surfaces.

Do not operate the fixture if the ambient temperature (Ta) exceeds 40° C (104° F).

digit 2), but not against dripping water, rain, splashes or jets of water (second digit 0).

Connection to the electricity mains must be carried out by a qualified electrical installer.

and/or shorting to earth by using appropriately sized residual current devices.

 $t_a$  40 $\degree$ C

F

IP20

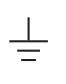

 $t_c$  150 $\degree$ C

Pb

 $\epsilon$ 

#### of fittings to connect to the electricity line, in order to avoid overloading.

as given on the electrical data label.

#### **• Temperature of the external surface**

The maximum temperature that can be reached on the external surface of the fitting, in a thermally steady state, is 150°C (302°F).

#### **• Maintenance**

Before starting any maintenance work or cleaning the projector, cut off power from the mains supply. After switching off, do not remove any parts of the fitting for at least 10 minutes. After this time the likelihood of the lamp exploding is virtually nill. If it is necessary to replace the lamp, wait for another 20 minutes to avoid getting burnt.

The fitting is designed to hold in any splinters produced by a lamp exploding. The lenses must be mounted and, if visibly damaged, they have to be replaced with genuine spares.

#### **• Lamp**

The fitting mounts a high-pressure lamp that needs an external igniter. This igniter is fitted onto the apparatus.

- Carefully read the "operating instructions" provided by the lamp manufacturer.
- Immediately replace the lamp if damaged or deformed by heat.

#### **• Battery**

This product contains a rechargeable lead-acid battery. To preserve the environment, please dispose the battery at the end of its life according to the regulation in force. Instructions on how to remove the battery from the product are available on **www.claypaky.it**

The products referred to in this manual conform to the European Community Directives to which they are subject:

**•** Low Voltage 2006/95/CE

**•** Electromagnetic Compatibility 2004/108/CE

# $1500W$   $\left( \frac{5}{11500} \right)$

#### **UNPACKING AND PREPARATION**

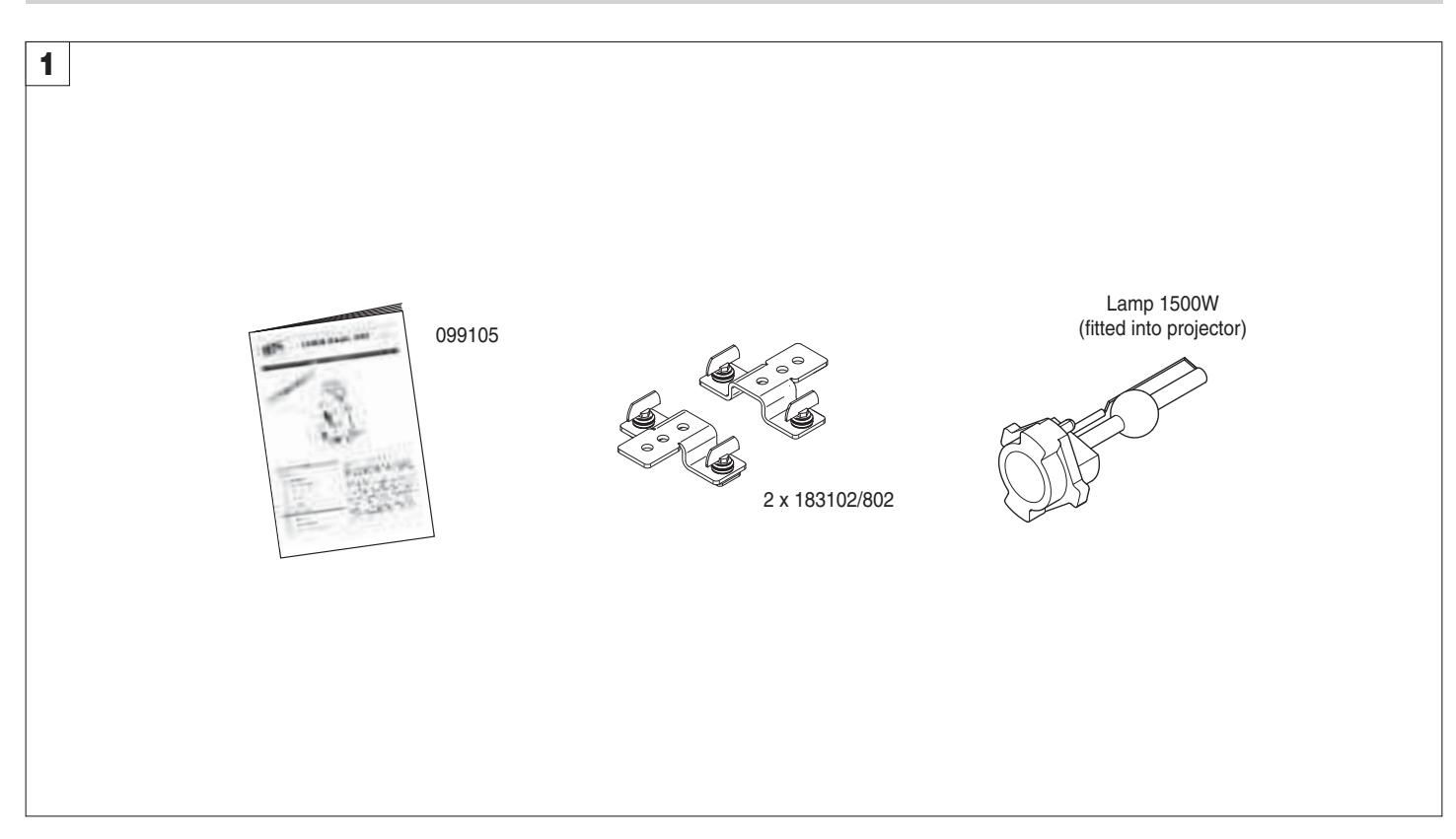

**Packing contents** - Fig. 1

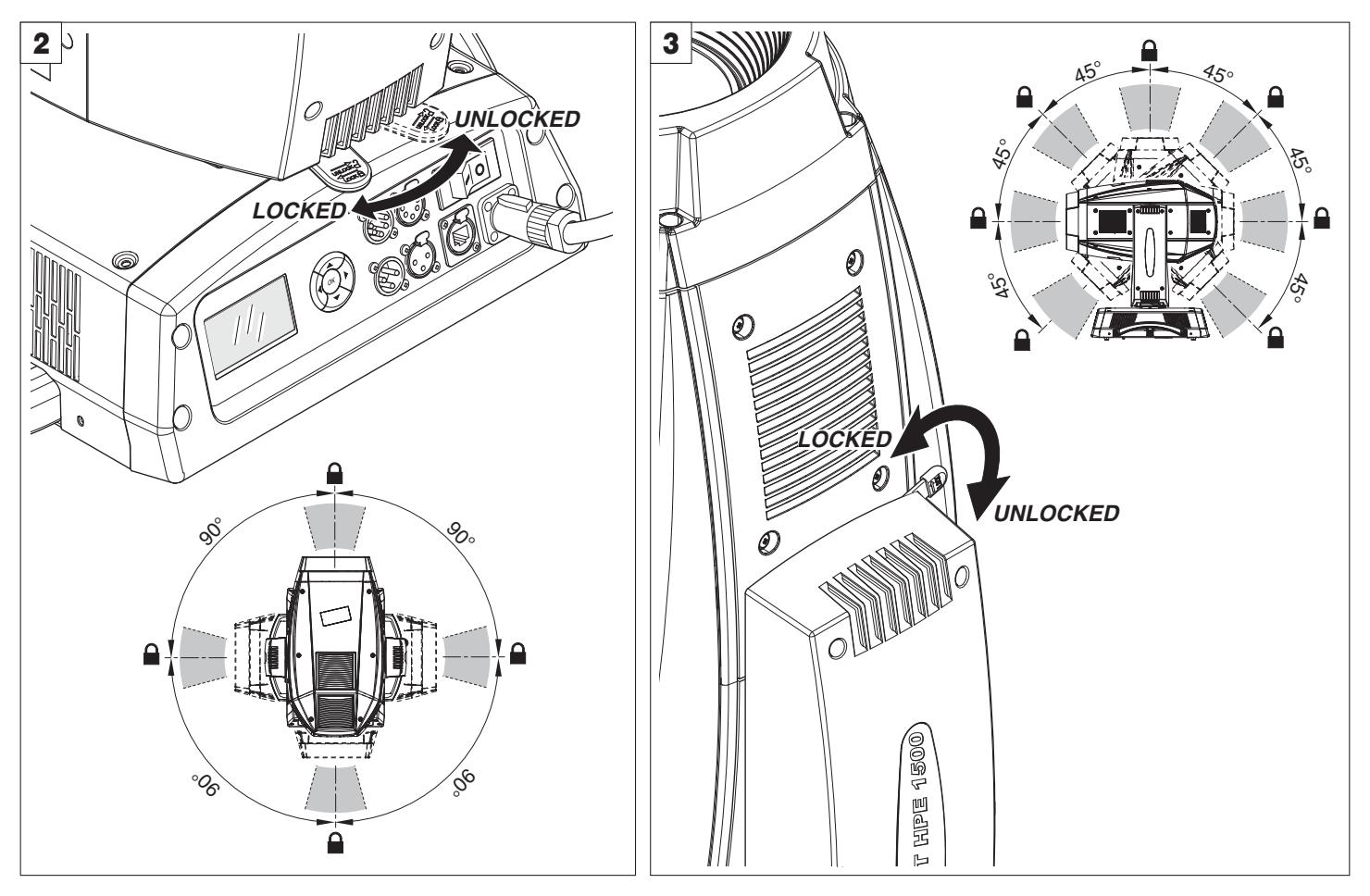

**PAN Mechanism Lock and Release (every 90°)** - Fig. 2

**TILT Mechanism Lock and Release (every 45°)** - Fig. 3

#### **INSTALLATION AND START-UP**

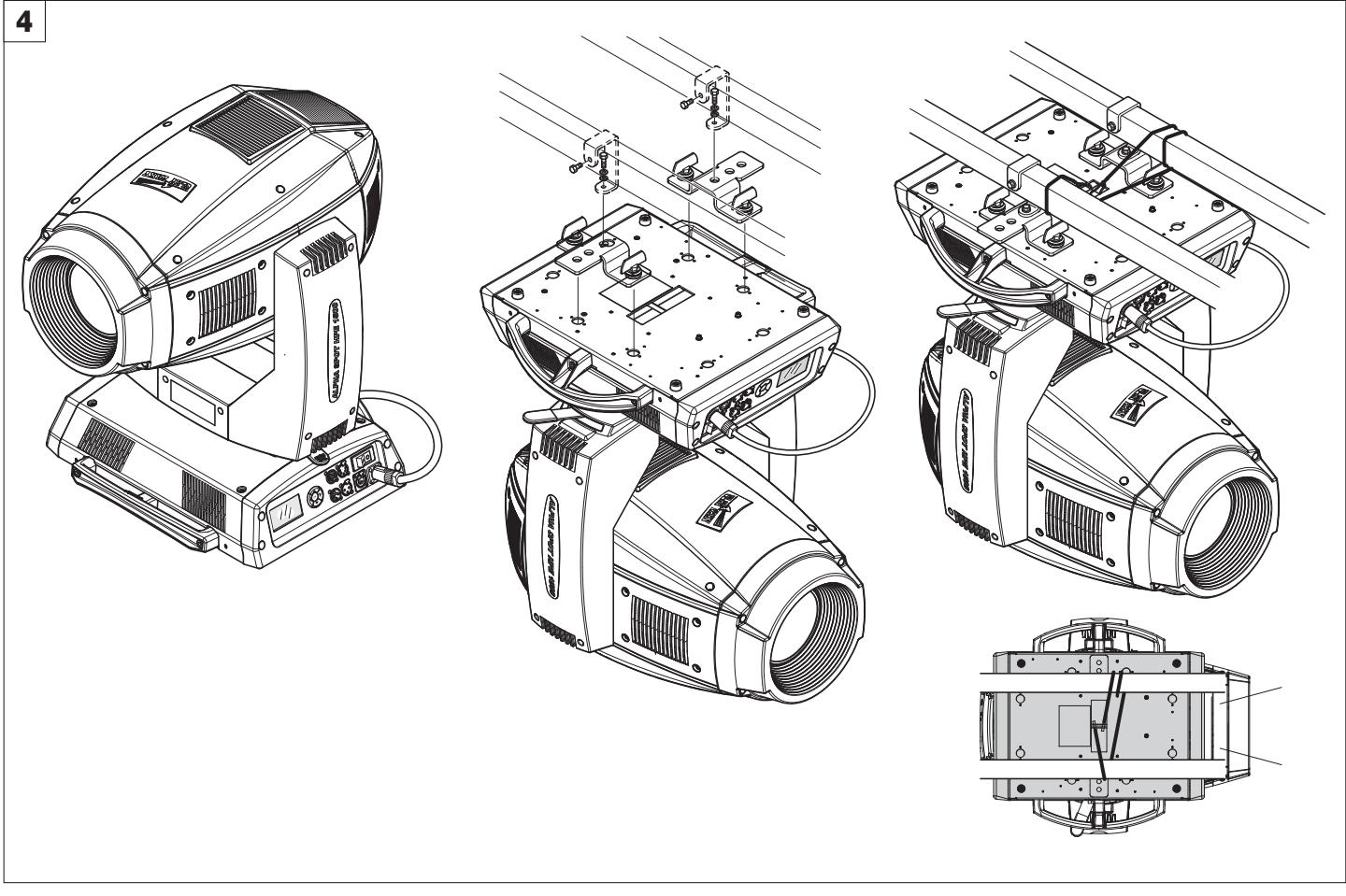

**Installing the projector** - Fig. 4

The projector can be installed on the floor resting on special rubber feet, on a truss or on the ceiling or wall.

**WARNING:** *with the exception of when the projector is positioned on the floor, the safety cable must be fitted. (Cod. 105041/003 available on request). This must be securely fixed to the support structure of the projector and then connected to the fixing point at the centre of the base.*

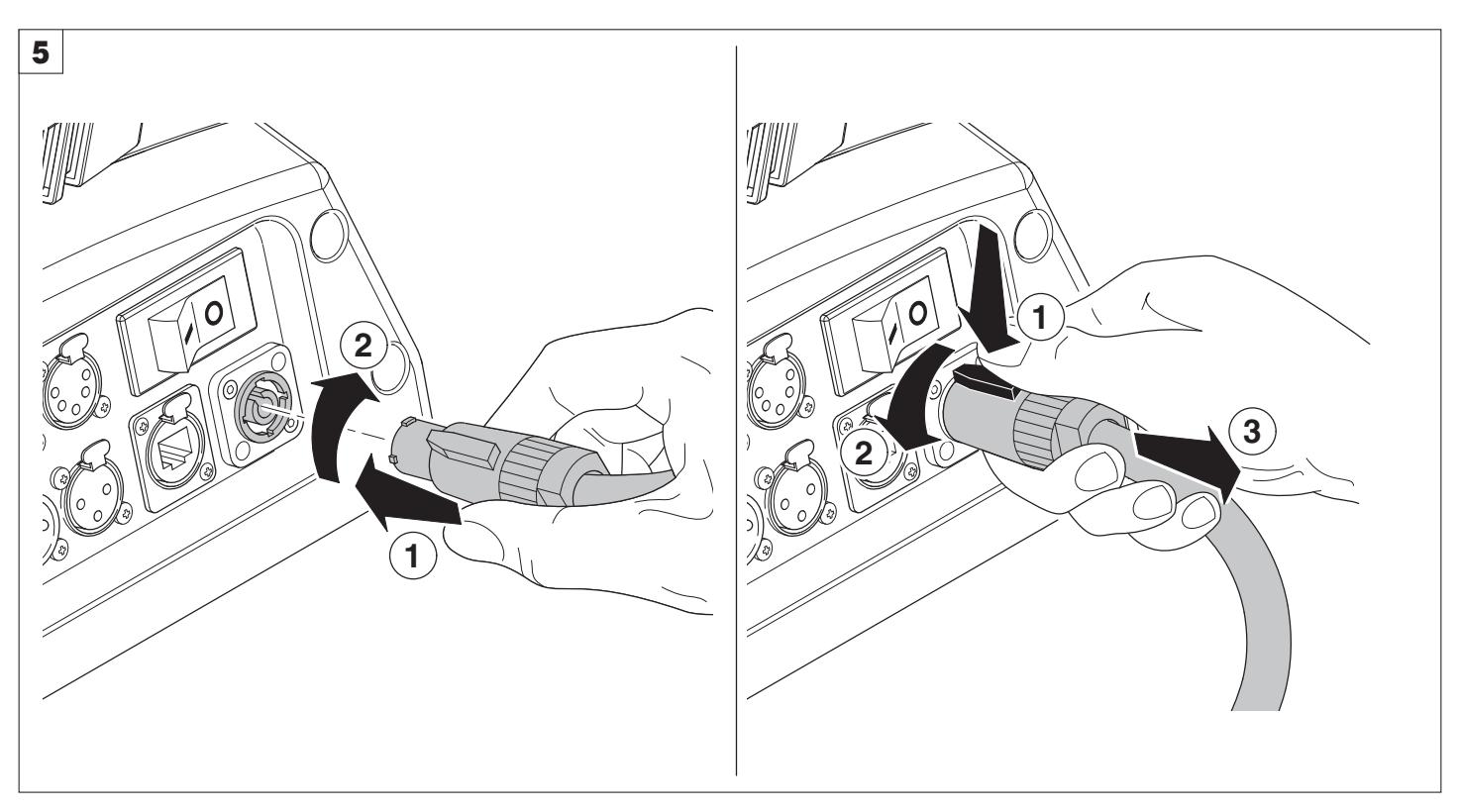

**Connecting and disconnecting power cable** - Fig. 5

#### **CONTROL PANEL**

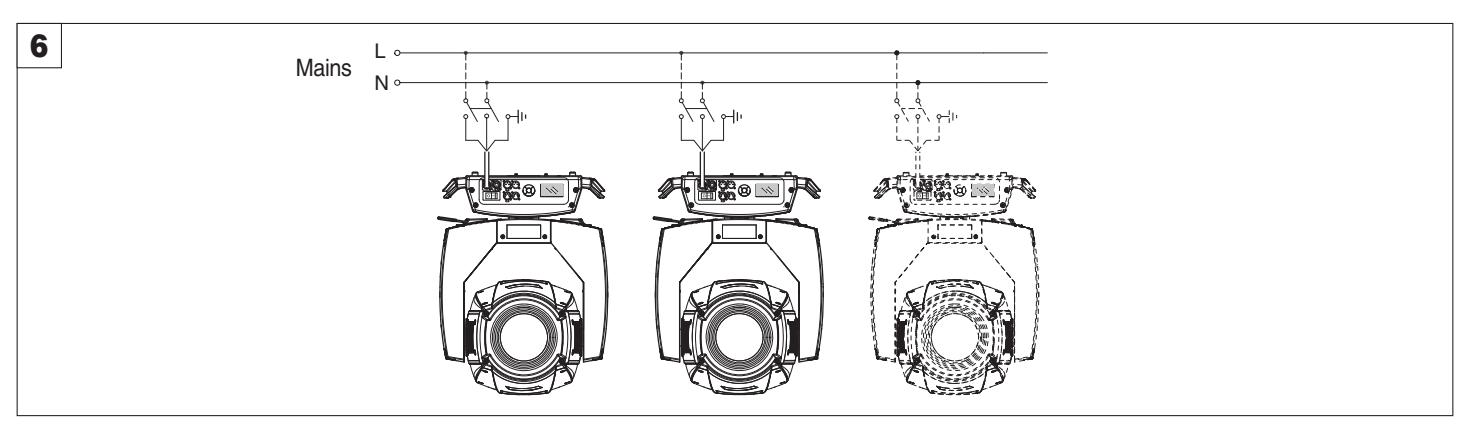

**Connecting to the mains supply** - Fig. 6

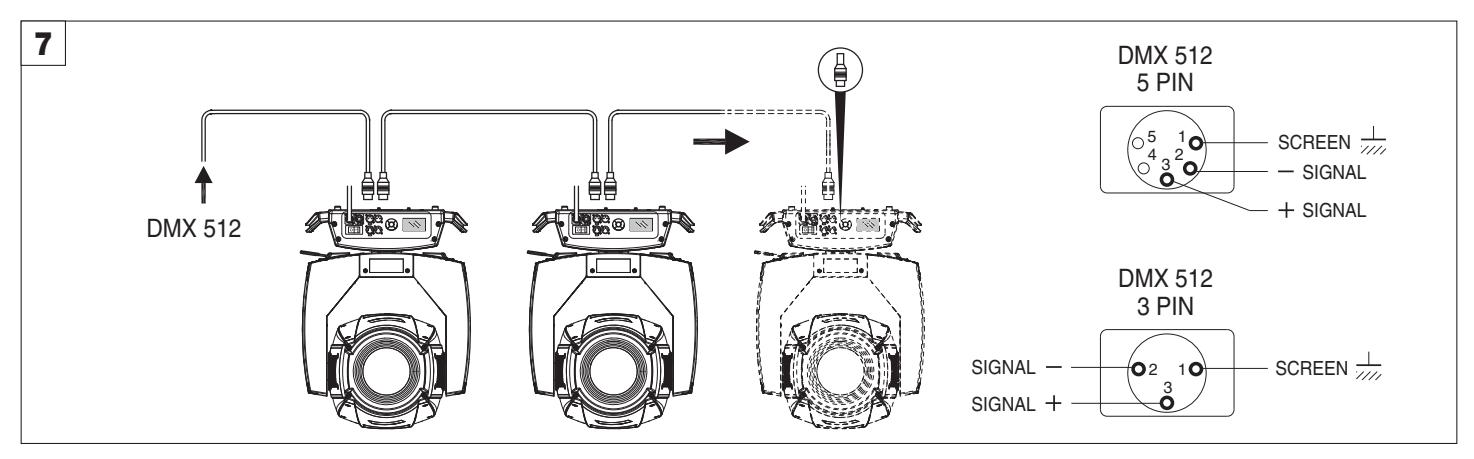

#### **Connecting to the control signal line (DMX)** - Fig. 7

Use a cable conforming to specifications EIA RS-485: 2-pole twisted, shielded, 120Ohm characteristic impedance, 22-24 AWG, low capacity. Do not use microphone cable or other cable with characteristics differing from those specified. The end connections must be made using XLR type 3 or 5-pin male/female connectors. A terminating plug must be inserted into the last projector with a resistance of 120Ohm (minimum 1/4 W) between terminals 2 and 3. **IMPORTANT:** The wires must not make contact with each other or with the metal casing of the connectors. The casing itself must be connected to the shield braid and to pin 1 of the connectors.

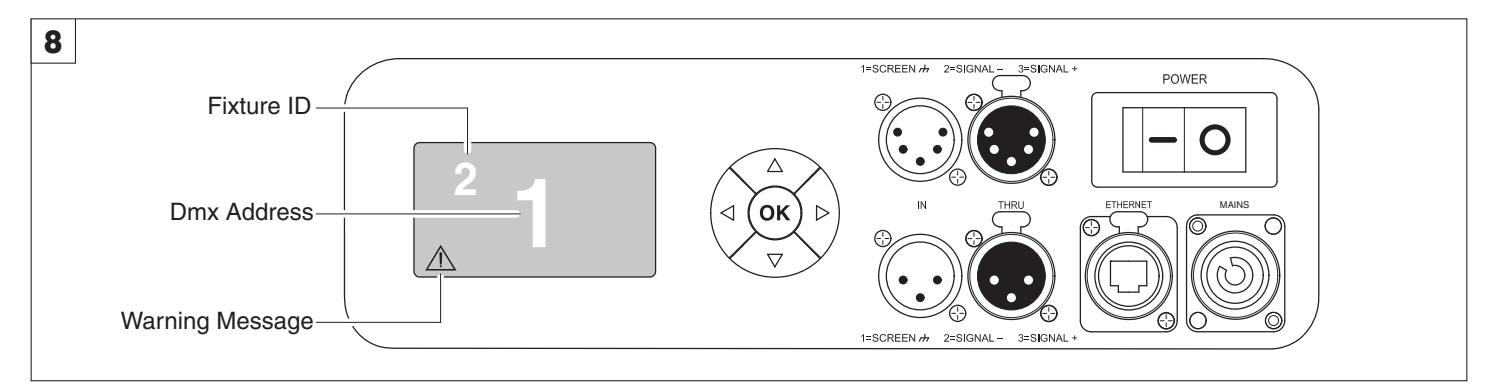

#### **Switching on the projector** - Fig. 8

Press the switch. The projector starts resetting the effects. At the same time, the following information scrolls on the display:

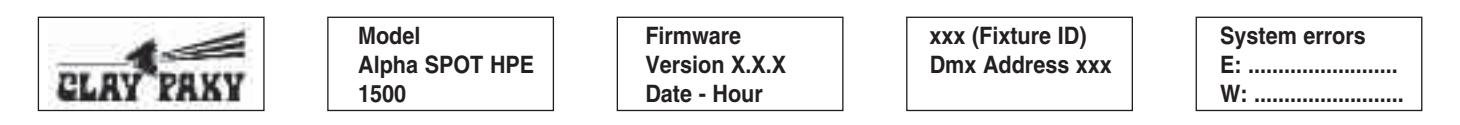

On conclusion of resetting in case of absence of dmx signal, Pan and Tilt move to the "Home" position (Pan 50% - Tilt 50%). The control panel (Fig. 8) has a display and buttons for the complete programming and management of the projector menu. The display can be in one of two conditions: rest status and setting status. When it is in the rest status, the display shows the projector's DMX address and the Fixture ID address (if set). During menu setting status, after a wait time (about 30 seconds) without any key having been pressed, the display automatically returns to rest status. It should be noted than when this condition occurs, any possible value that has been modified but not yet confirmed with the  $\circledR$  key will be cancelled.

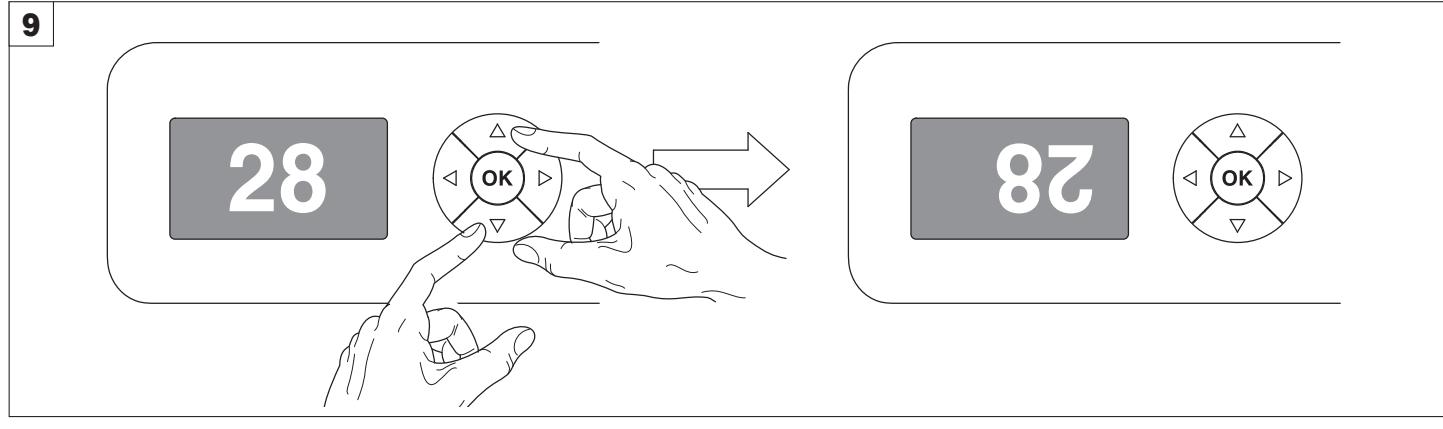

#### **Reversal of the display** - Fig. 9

To activate this function, press UP  $\bigcirc$  and DOWN  $\bigcirc$  keys simultaneously while the display is in the rest mode. This status will be memorised and maintained even for the next time it will be switched on. To return to the initial state, repeat the operation all over again.

#### **Setting the projector starting address**

On each projector, the starting address must be set for the control signal (addresses from 1 to 512).

The address can also be set with the projector switched off.

Setting the address: see pag. 8.

#### **Setting the projector Fixture ID**

On each projector, the Fixture ID address must be set for an easy identification of the fixtures in an installation (ID from 1 to 255).

The Fixture ID address can be set with the projector switched off.

Setting the Fixture ID: see pag. 8.

#### **Functions of the buttons - Using the menu**

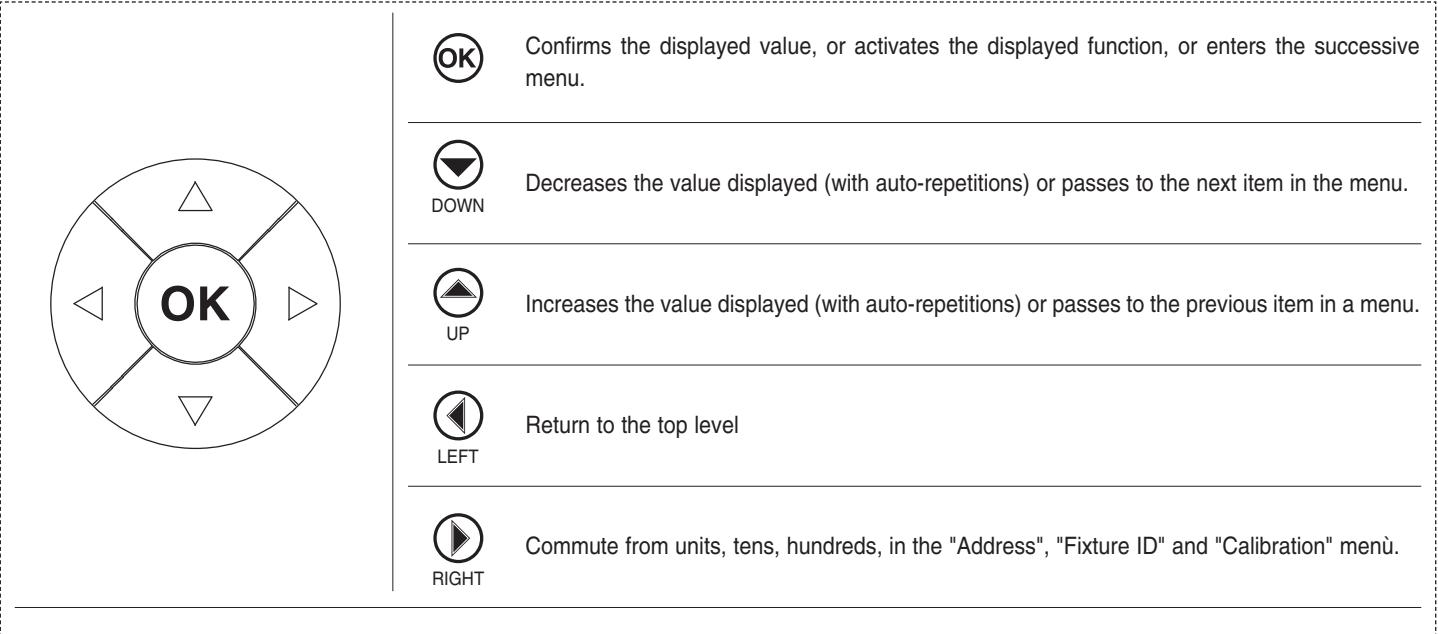

#### **USING THE MENU:**

1) Press  $\circledR$  once – "Main Menu" appears on the display.

2) Use the UP  $\textcircled{\textcircled{\textcirc}}$  and DOWN  $\textcircled{\textcircled{\textcirc}}$  keys to select the menu to be used:

- Setup (Setup Menu): To set the setting options.
- Option (Option Menu): To set the operating options.
- Informations (Informations Menu): To read the counters, software version and other information.
- Manual Control (Manual control Menu): To trigger the test and manual control functions.
- Test (Test Menu): To check the proper functionning of effects.
- Advanced (Advanced Menu): Access to the "Advanced menu" is recommended for a trained technical personnel.
- To enable the "Advanced" see pag. 14

3) Press  $(6)$  to display the first item in the selected menu.

4) Use the UP  $\textcircled{\textcircled{\small{\texttt{-}}}}$  and DOWN  $\textcircled{\textcircled{\small{\texttt{}}}}$  keys to select the MENU items.

#### **Setting addresses and options with the projector disconnected**

The projector's DMX address, as well as other possible operating options, can also be set when the appliance is disconnected from the electricity supply. All that is needed is to press  $\circledast$  to momentarily activate the display and thus access the settings. Once the required operations have been carried out, the display will switch off again after a wait time of 30 seconds.

#### *ALPHA SPOT HPE 1500* 6

#### **MENU SETTING**

#### **MAIN MENU**

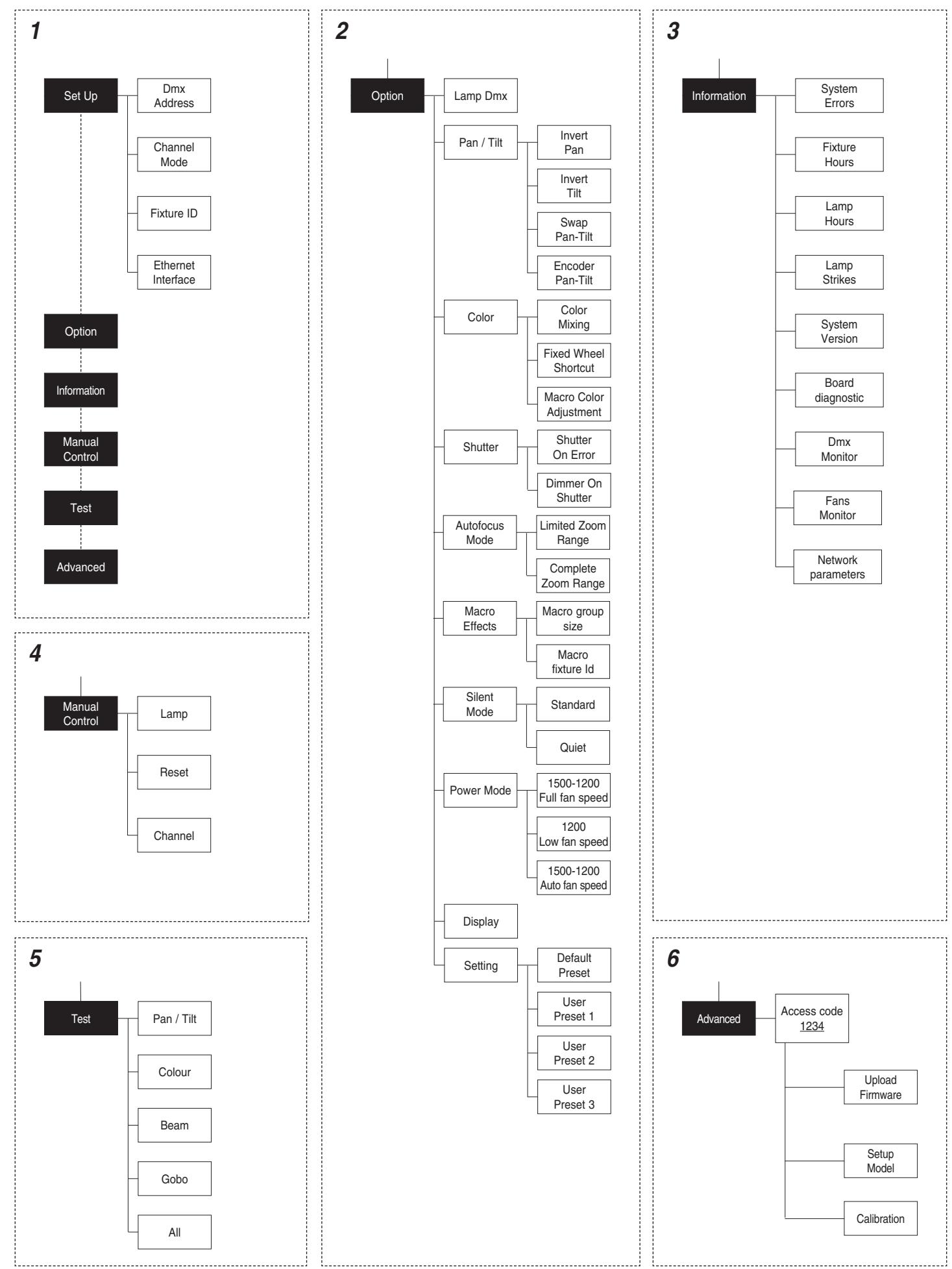

*ALPHA SPOT HPE 1500* 7

Continue ➔

#### **NOTE: On grey the default options**

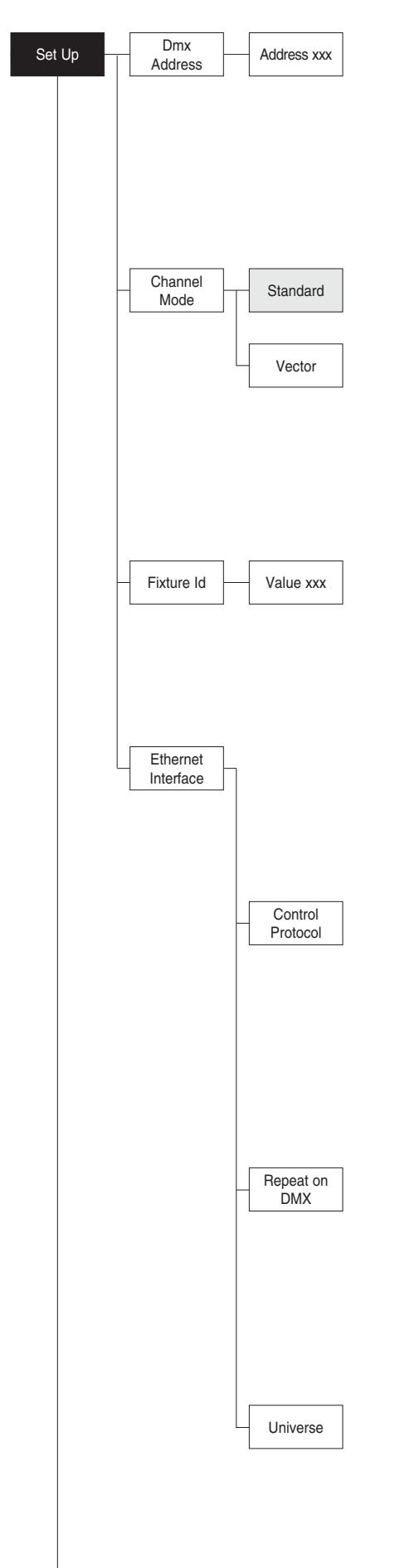

#### **SET UP MENU**

#### **DMX ADDRESS**

**NOTE: without the DMX signal the Address (XXX) flashing** Allows you to select the DMX ADDRESS

- 1) Press  $\circledcirc$  the current DMX Adress appear on the display.
- 2) Use the UP $\textcircled{\textcircled{\textcirc}}$ , DOWN  $\textcircled{\textcircled{\textcirc}}$ , RIGHT  $\textcircled{\textcircled{\textcirc}}$  keys to plan the DMX Address.
- 3) Press  $\circledcirc$  to confirm the selection or LEFT  $\circledcirc$  to keep current settings.

#### **CHANNEL MODE**

Allows you to select a channel arrangement from the two available.

- 1) Press  $\circledast$  the current settings appear on the display (Standard or Vector).
- 2) Use the UP and DOWN  $\bigcirc$  keys to select one of the following settings:
	- **Standard**
	- **Vector**
- 3) Press  $\circledcirc$  to confirm the selection or LEFT  $\circledcirc$  to keep current settings.

#### **FIXTURE ID**

- Allows you to select the FIXTURE ID
- 1) Press  $\circledR$  the current Fixture ID appear on the display.
- 2) Use the UP $\textcircled{4}$ , DOWN  $\textcircled{4}$ , RIGHT  $\textcircled{F}$  keys to plan the Fixture ID.
- 3) Press  $\circledcirc$  to confirm the selection or LEFT  $\circledcirc$  to keep current settings.

#### **ETHERNET INTERFACE**

It lets you set the Ethernet settings to be attributed to the projector.

- 1) Premere  $(66)$ .
- 2) Use the UP  $\bigcirc$  and DOWN  $\bigcirc$  keys to select the "Ethernet Interface" options to set:

#### **Control Protocol**

It lets you select the "Control Protocol" Art-net to assign according to the control unit used:

- 1) Press  $(x)$  the current setting appears on the display.
- 2) Use the UP  $\bigcirc$  and DOWN  $\bigcirc$  keys to select one of the following settings: **- Disabled**
	- **Art-net on IP 2**
	- **Art-net on IP 10**

3) Press  $\circledR$  to confirm the selection or LEFT  $\circledP$  to keep the current setting.

#### **Repeat on DMX**

It lets you enable the transmission of the Ethernet protocol by DMX signal to all the connected projectors.

- 1) Press  $(x)$  the current setting appears on the display.
- 2) Use the UP  $\bigcirc$  and DOWN  $\bigcirc$  keys to select one of the following settings: - **Disabled:** DMX transmission disabled.
	- **Enabled on primary:** DMX transmission enabled.
- 3) Press  $\circledR$  to confirm the selection or LEFT  $\circledR$  to keep the current setting.

#### **Universe**

It lets you assign the "Universe" number to be assigned to a series of projectors.

- 1) Press  $\circledcirc$  the current Universe address appears on the display.
- 2) Use the UP  $\bigcirc$ , DOWN  $\bigcirc$ , RIGHT  $\bigcirc$  keys to set the Universe address.
- 3) Press  $\circledR$  to confirm the selection or LEFT  $\circledR$  to keep the current setting.

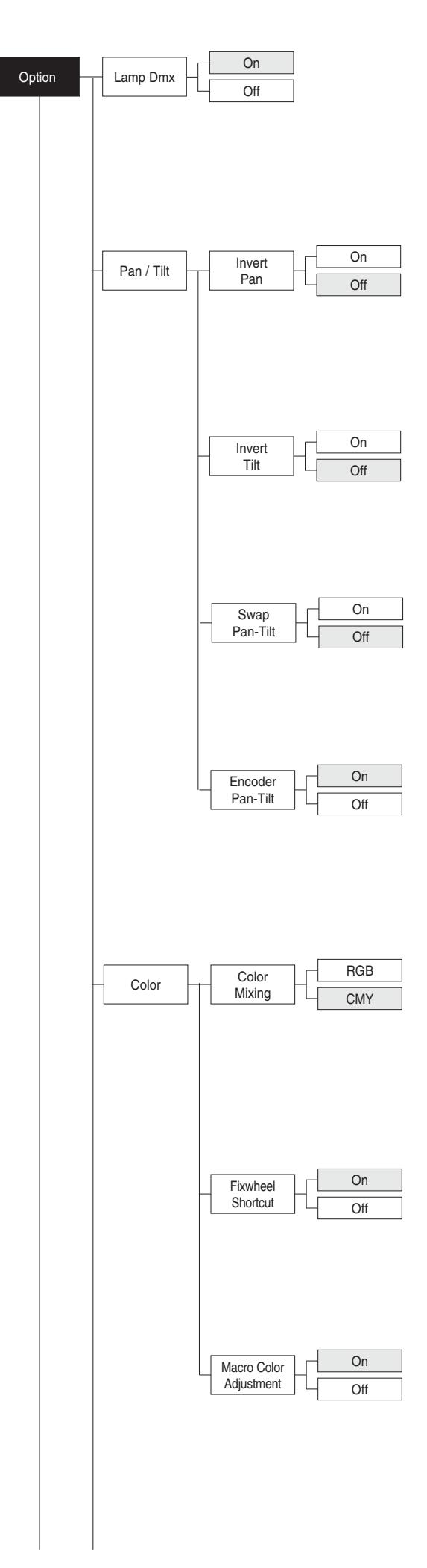

#### **OPTIONS MENU**

#### **LAMP DMX**

Used for enabling lamp remote control channel.

- 1) Press  $\circledcirc$  the current settings appear on the display (On or Off).
- 2) Use the UP  $\textcircled{4}$  and DOWN  $\textcircled{4}$  keys to enable (On) or disable (Off) the lamp remote control channel.
- 3) Press  $\circledR$  to confirm the selection or LEFT  $\circledR$  to keep current settings.

#### **PAN / TILT**

#### **Invert pan**

Used for reversing Pan movement.

- 1) Press  $(6)$  the current settings appear on the display (On or Off).
- 2) Use the UP  $\bigcirc$  and DOWN  $\bigcirc$  keys to enable (On) or disable (Off) PAN inversion.
- 3) Press  $\circledR$  to confirm the selection or LEFT  $\circledR$  to keep current settings.

#### **Invert tilt**

Used for reversing tilt movement.

- 1) Press  $(6)$  the current settings appear on the display (On or Off).
- 2) Use the UP  $\bigcirc$  and DOWN  $\bigcirc$  keys to enable (On) or disable (Off) Tilt inversion.
- 3) Press  $\circledcirc$  to confirm the selection or LEFT  $\circledcirc$  to keep current settings.

#### **Swap Pan-Tilt**

Used for swapping Pan and Tilt channels (as well as Pan fine and Tilt fine).

- 1) Press  $(6k)$  the current settings appear on the display (On or Off).
- 2) Use the UP  $\textcircled{\textcircled{\small{-}}}$  and DOWN  $\textcircled{\textcircled{\small{-}}}$  keys to enable (On) or disable (Off) Pan and Tilt channel swap.
- 3) Press  $\circledR$  to confirm the selection or LEFT  $\circledR$  tto keep current settings.

#### **Encoder Pan-Tilt**

Used for enabling the Pan / Tilt encoders.

- 1) Press  $(6k)$  the current settings appear on the display (On or Off).
- 2) Use the UP  $\bigcirc$  and DOWN  $\bigcirc$  keys to enable (On) or disable (Off) Pan / Tilt encoders.
- 3) Press  $\circledcirc$  to confirm the selection or LEFT  $\circledcirc$  to keep current settings.

#### **COLOR**

#### **Color mixing**

Used for reversing the CMY color mixing system.

1) Press  $\circledR$  - the current settings appear on the display (On or Off).

- 2) Use the UP and DOWN  $\odot$  keys select one of the following settings: **RGB color mixing mode CMY color mixing mod**e
- 3) Press  $\circledR$  to confirm the selection or LEFT  $\circledR$  to keep current settings.

#### **Fixed wheel short-cut**

Used for optimizing color change time so that the disc turns in the direction that requires shorter movement.

- 1) Press  $(X)$  the current settings appear on the display (On or Off).
- 2) Use the UP  $\textcircled{\textcircled{\small{-}}}$  and DOWN  $\textcircled{\textcircled{\small{-}}}$  keys to enable (On) or disable (Off) color change optimization.
- 3) Press  $\circledcirc$  to confirm the selection, or LEFT  $\circledcirc$  to keep current settings.

#### **Macro color adjustment**

It lets you enable the overwriting of a "Macro Colour" with the Cyan, Magenta, Yellow, CTO and Colour wheel channels.

Press  $(6)$  the current setting appears on the display.

- 1) Use the UP  $\textcircled{4}$  and DOWN  $\textcircled{4}$  keys to enable (On) or disable (Off) the overwriting.
- 2) Press  $\circledcirc$  to confirm the selection or LEFT  $\circledcirc$  to keep the current setting.

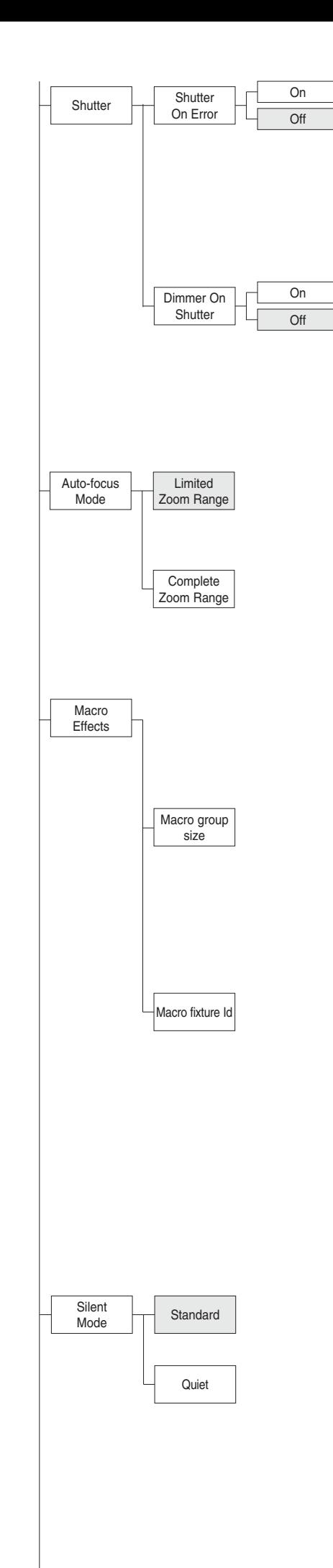

#### **SHUTTER**

#### **Shutter on error**

Used for automatically closing the stop/strobe in the event of Pan/Tilt position error.

- 1) Press  $(6)$  the current settings appear on the display (On or Off).
- 2) Use the UP  $\bigcirc$  and DOWN  $\bigcirc$  keys to enable (On) or disable (Off) automatic stop/strobe closing in the event of Pan/Tilt position error.
- 3) Press  $\circledcirc$  to confirm the selection, or LEFT  $\circledcirc$  to keep current settings.

#### **Dimmer on Shutter**

Enables automatic closing of the dimmer when the strobe is completely closed.

- 1) Press  $\circledcirc$  the current settings appear on the display (On or Off).
- 2) Use the UP  $\textcircled{4}$  and DOWN  $\textcircled{4}$  keys to enable (On) or disable (Off) the automatic closing of the dimmer.
- 3) Press  $\circledcirc$  to confirm the selection or LEFT  $\circledcirc$  to keep current settings.

#### **AUTO-FOCUS MODE**

It lets you select the "Auto-focus Mode" from the two available.

- 1) Press  $\circledcirc$  the current setting appears on the display.
- 2) Use the UP  $\bigcirc$  and DOWN  $\bigcirc$  keys to select one of the following settings: **Limited Zoom Range:** The "Autofocus" works only in the optical run that was specifically designed for the projector in question.

**Complete Zoom Range:** The "Autofocus" also works in overrun

3) Press  $\circledcirc$  to confirm the selection or LEFT  $\circledcirc$  to keep the current setting.

#### **MACRO EFFECTS**

- It lets you select the "Macro Effects" set up from the two available.
- 1) Press  $\circledR$  the current setting appears on the display.
- 2) Use the UP  $\textcircled{\textcircled{\textcirc}}$  and DOWN  $\textcircled{\textcircled{\textcirc}}$  keys to select one of the following settings:

#### **Macro group size**

It lets you set the number of projectors to be included in the macro mode operation.

- 1) Press
- 2) Use the UP  $\textcircled{A}$ , DOWN  $\textcircled{A}$ , RIGHT keys to set the number of projectors to be included in the "Macro Effect" operation.

3) Press  $\circledcirc$  to confirm the selection or LEFT  $\circledcirc$  to keep the current setting.

#### **Macro fixture Id**

It lets you attribute an ID address to the projector for the phase displacement for the scene's starting time in Macro mode.

- 1) Press
- 2) Use the UP  $\textcircled{2}$  and DOWN  $\textcircled{2}$  keys to select one of the following settings: **Fixed to X.** (to assign to all the projectors to be included in the Macro operation).

**Auto by DMX Address:** According to the DMX address, it automatically detects the starting sequence of the scene in the Macro mode (to assign to all the projectors to be included in the Macro operation).

3) Press  $\circledcirc$  to confirm the selection or LEFT  $\circledcirc$  to keep the current setting.

#### **SILENT MODE**

- It lets you select the "Silent Mode" from the two available.
- 1) Press  $(x)$  the current setting appears on the display.
- 2) Use the UP  $\textcircled{4}$  and DOWN  $\textcircled{4}$  keys to select one of the following settings: **Standard:** Maximum speed and consequently maximum effects noise level. **Quiet:** reduces the speed of some effects, thereby reducing their noise level.
- 3) Press  $\circledcirc$  to confirm the selection or LEFT  $\circledcirc$  to keep the current setting.

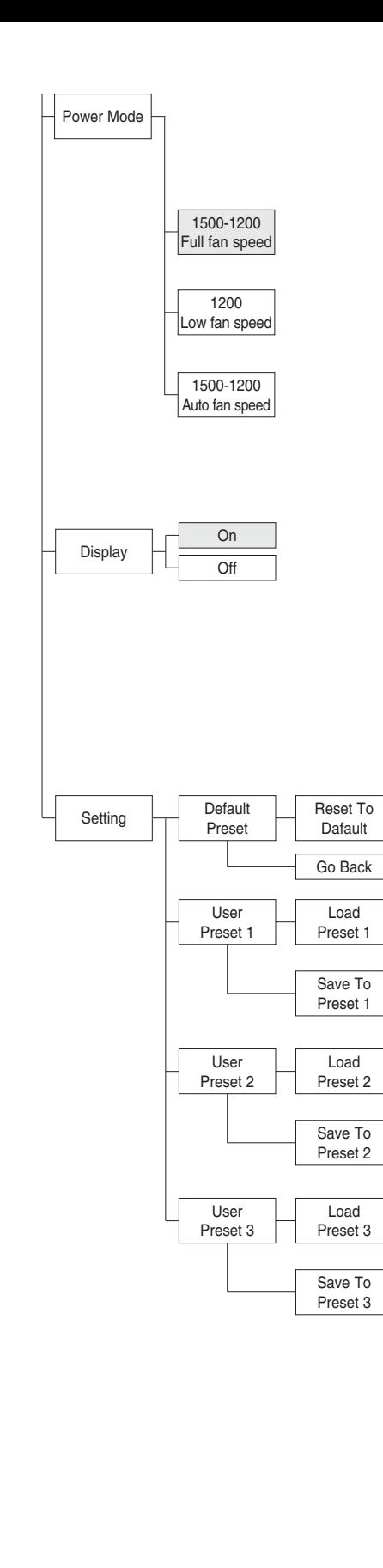

#### **POWER MODE**

Allows you to select a Power Mode from the three available.

1) Press  $\circledR$  - the current settings appear on the display.

- 2) Use the UP  $\bigcirc$  and DOWN  $\bigcirc$  keys to select one of the following settings: - **1500-1200W Full fan speed**: Lamp can change from full-power (1500W) to half-power (1200W) using the LAMP CONTROL channel. Fans always work at Full speed
	- **1200W Low fan speed**: Lamp constantly works in half-power mode (1200W) while the Fan always works at Low speed. With LAMP CONTROL channel you can only switch the lamp ON and OFF.
	- **1500-1200W Auto fan speed**: Lamp can change from full-power (1500W) to half-power (1200W) using the LAMP CONTROL channel. Automatically the fans switch from Full speed to Low speed respectively.

3) Press  $\circledR$  to confirm the selection or LEFT  $\circledP$  to keep current setting.

#### **DISPLAY**

Used for automatically reduce brightness on the display after about 30 seconds in idle.

- 1) Press  $(6)$  the current settings appear on the display (On or Off).
- 2) Use the UP  $\bigcirc$  and DOWN  $\bigcirc$  keys to enable (On) or disable (Off) the decreasing of display brightness.
- 3) Press  $\circledast$  to confirm the selection or LEFT  $\circledast$  to keep current settings.

#### **SETTING**

Used to save 3 different settings of the items in the options menu and relative submenus.

- 1) Press  $\circledR$  "Default preset" appears on the display.
- 2) Use the UP  $\implies$  and DOWN  $\bigcirc$  keys to select one of the following configurations:
	- **Default preset (\*)**
	- **User preset 1**
	- **User preset 2**
	- **User Preset 3**
- 3) Press  $(6)$  "Load preset X" appears on the display.
- 4) Use the UP  $\textcircled{4}$  and DOWN  $\textcircled{4}$  keys to select:
	- Load preset X to recall a previously stored configuration.
	- Save to preset X to store the current configuration.
	- a confirmation message (Are you sure?) appears on the display.
- 5) Select YES to confirm the selection or NO to keep the current setting and return to the next higher level.

#### (\*) DEFAULT PRESET

Used for restoring default values on all options menu items and relevant submenus.

- 1) Press  $\circledR$ , a confirmation message (Are you sure?) appears on the display.
- 2) Select YES to confirm the selction or NO to keep current setting.

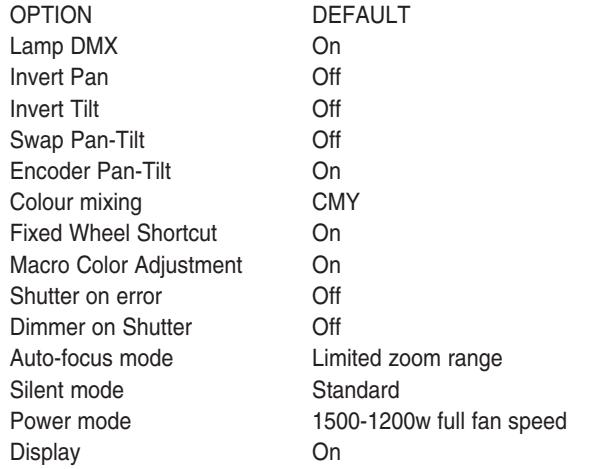

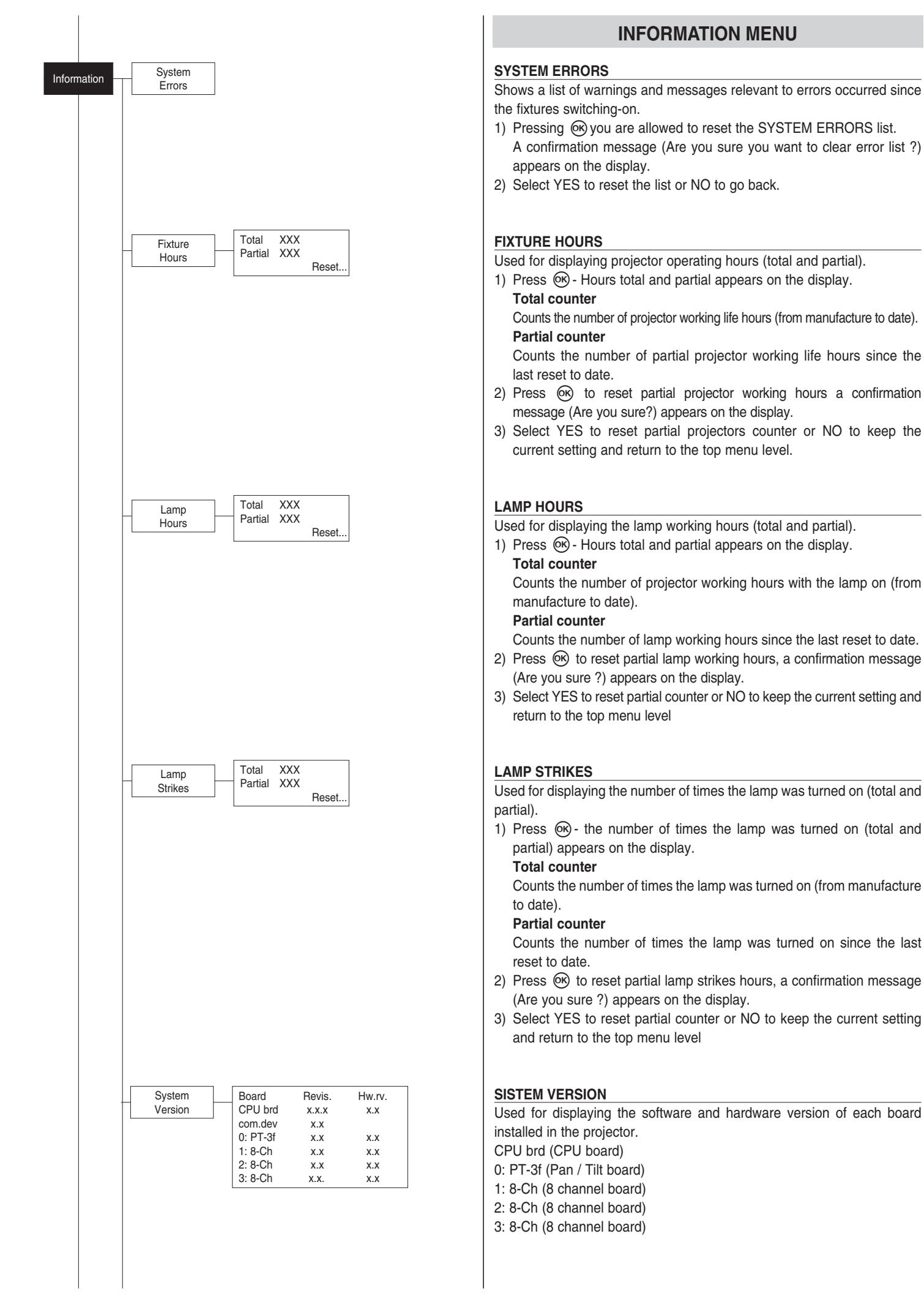

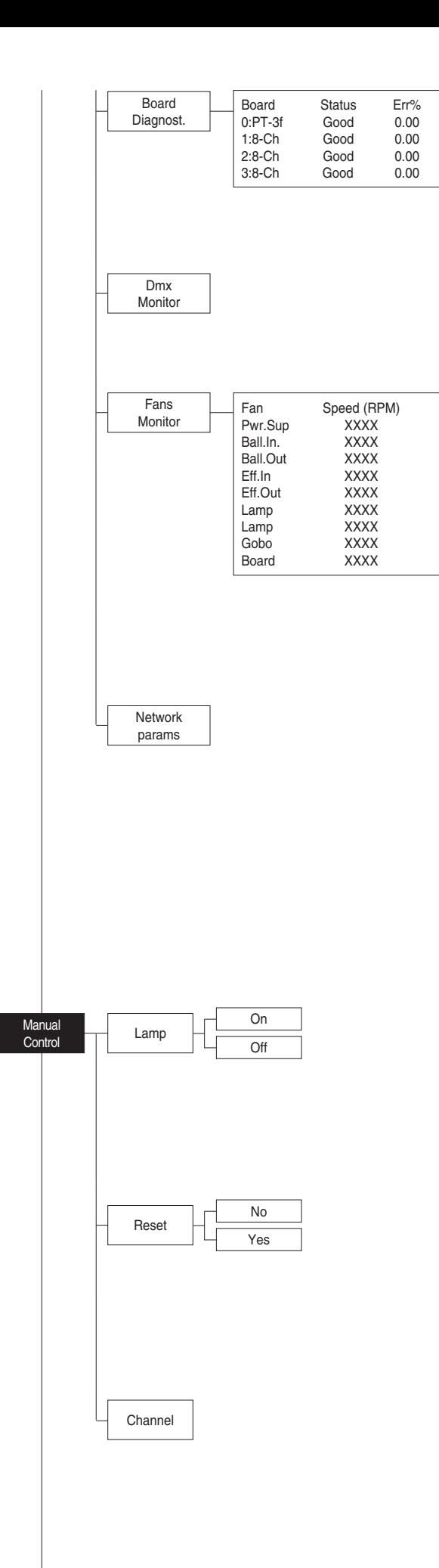

#### **BOARD DIAGNOSTIC**

Used for displaying the status error of each board installed in the projector: 0: PT-3f (Pan / Tilt board) 1: 8-Ch (8 channel board)

2: 8-Ch (8 channel board)

3: 8-Ch (8 channel board)

#### **DMX MONITOR**

Used for displaying the projector DMX channel level in bit (Val) and in percentage (Perc).

#### **FANS MONITOR**

Used for displaying the speed of each fan installed in the projector: Pwr.Sup (Power supply Fan) Ball. IN (Ballast IN Fan) Ball. Out (Ballast OUT Fan) Eff.IN (Effects IN Fan) Eff.OUT (Effects OUT Fan) Lamp (Lamp Fan) Lamp (Lamp Fan) Gobo (Gobo Fan) Board (Yoke Board Fan)

#### **NETWORK PARAMS**

Allows the "Network" parameters of the projector to be displayed or: **IP address:** Internet Protocol address (two projectors must not have the same IP address)

**IP mask:**

**Mac address:** Media Access Control: the projector's Ethernet Address.

#### **MANUAL CONTROL**

#### **LAMP**

- Used for turning lamp on and off from the projector control panel.
- 1) Press  $\circledR$  the current settings appear on the display (On or Off).
- 2) Use the UP  $\textcircled{a}$  and DOWN  $\textcircled{b}$  keys to turn the lamp on (On) or off (Off)
- 3) Press  $\circledR$  to confirm the selection or LEFT  $\circledR$  to keep current settings and return to the top level.

#### **RESET**

Used for resetting the projector.

- 1) Press  $\circledcirc$  to reset the projectors, a confirmation message (Are you sure ?) appears on the display.
- 2) Select YES to starting reset the fixture or NO to keep the current setting and return to the top menu level.

#### **CHANNEL**

- Used for setting channel levels from the projector control panel.
- 1) Press  $\circledcirc$  the first channel appears on the display.
- 2) Use the UP  $\textcircled{4}$  and DOWN  $\textcircled{7}$  keys to select the required channel:
- 3) Press  $\circledR$  and use the UP  $\circledR$  and DOWN  $\circledR$  keys to select the required DMX level (value between 0 and 255).
- 4) Press LEFT  $\bigcirc$  to return to the top menu level.

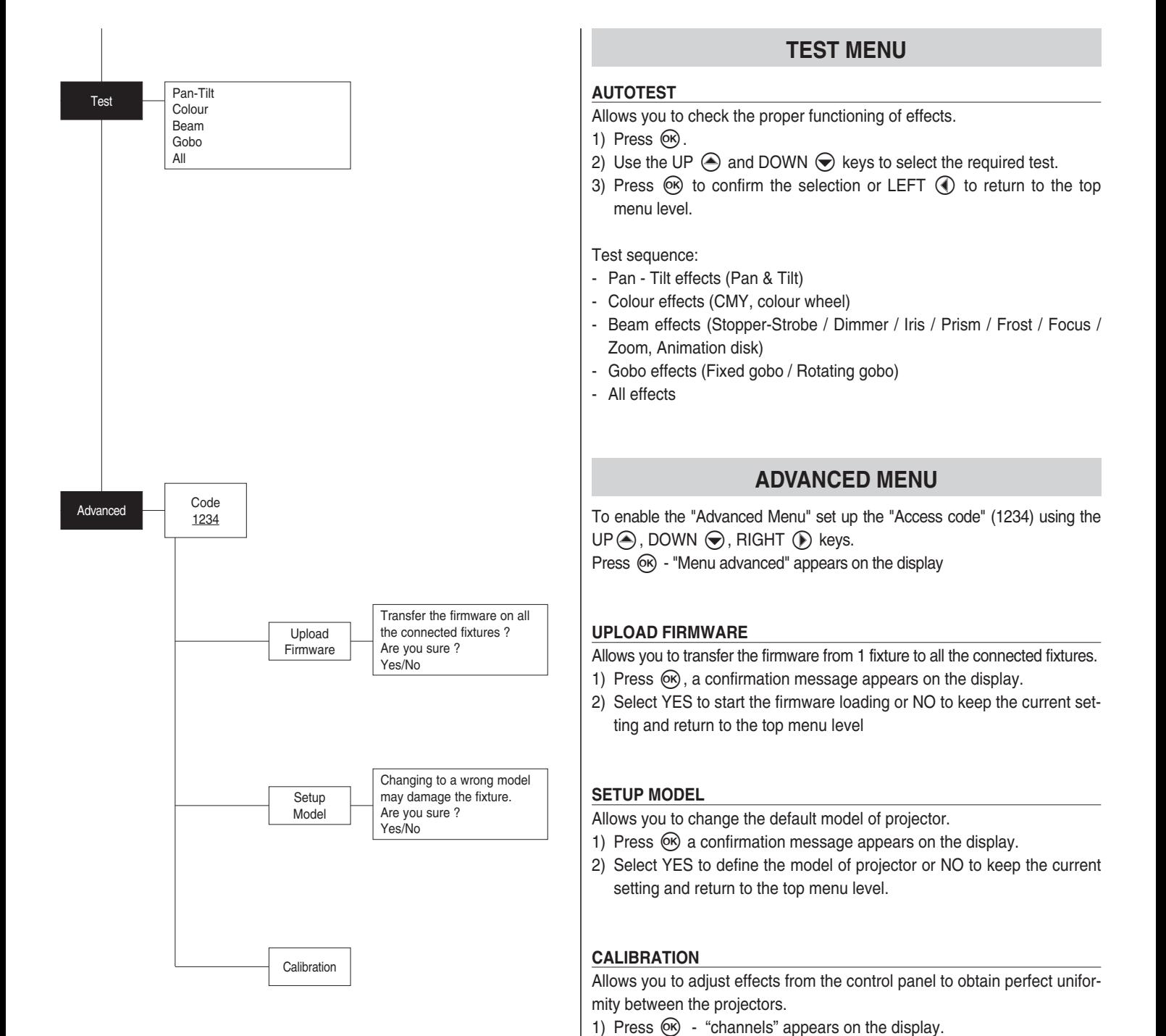

regulate.

**FACTORY DEFAULT**

tings and return to the top level.

calibration to factory default ?).

Allows you to restore default values of all channels (128).

current setting and return to the top menu level.

2) Using the UP  $\bigcirc$  and DOWN  $\bigcirc$  keys, select the effect you wish to

3) Press  $\circledR$  and use the RIGHT  $\circledR$ , UP  $\circledR$  and DOWN  $\circledR$  buttons to make the adjustment by setting a value between 0 and 255. 4) Press  $\circledcirc$  to confirm the selection or LEFT  $\circledcirc$  to keep current set-

1) Press  $\circledR$  – a confirmation message appears on the display (Reset

2) Select YES to reset calibration to factory default or NO to keep the

#### **MAINTENANCE**

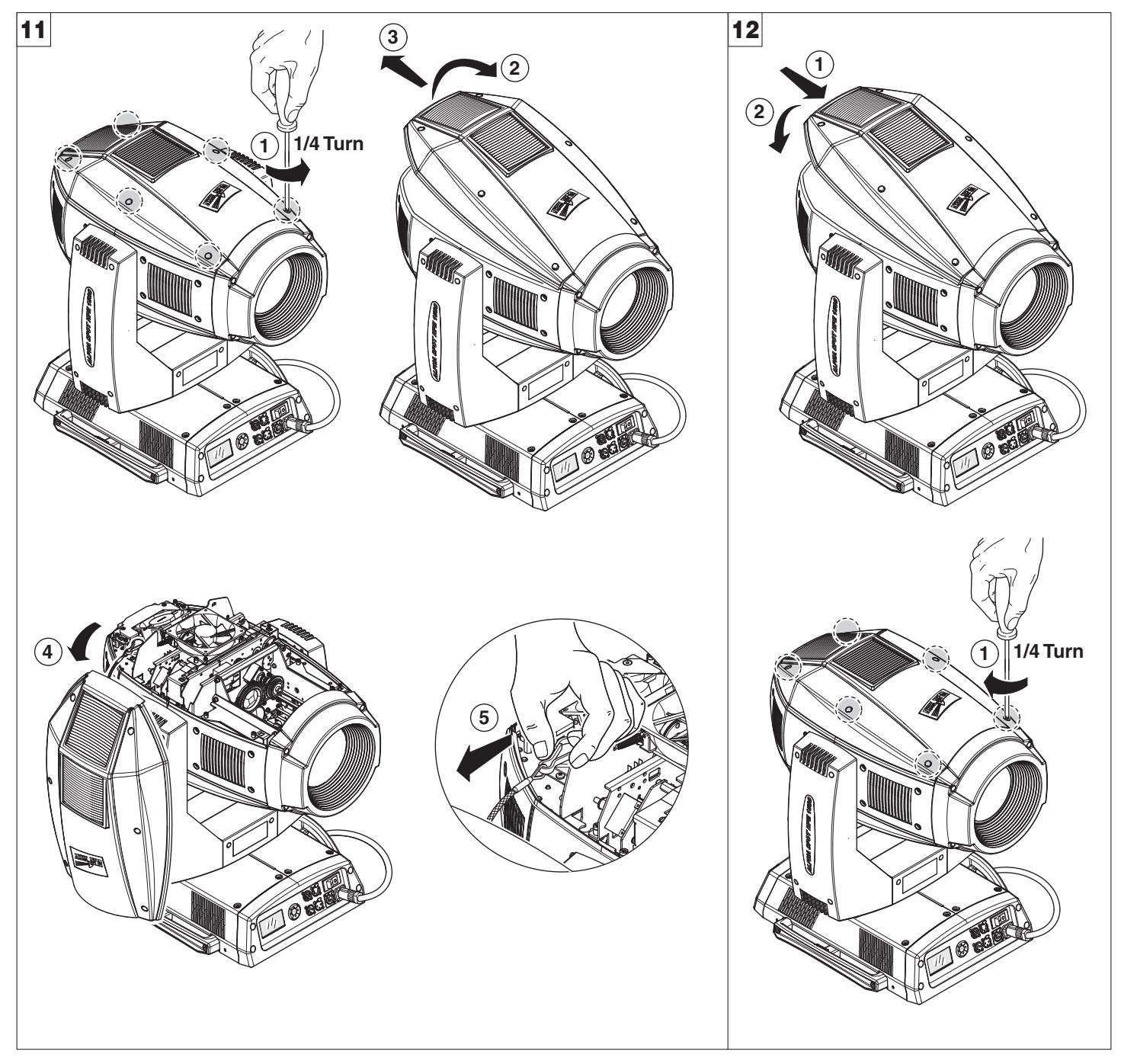

**Locking and releasing Pan and Tilt movements** - Refer to the instructions in the UNPACKING AND PREPARATION section. **Opening the head covers** - Fig. 11.

**Closing the head covers** - Fig. 12.

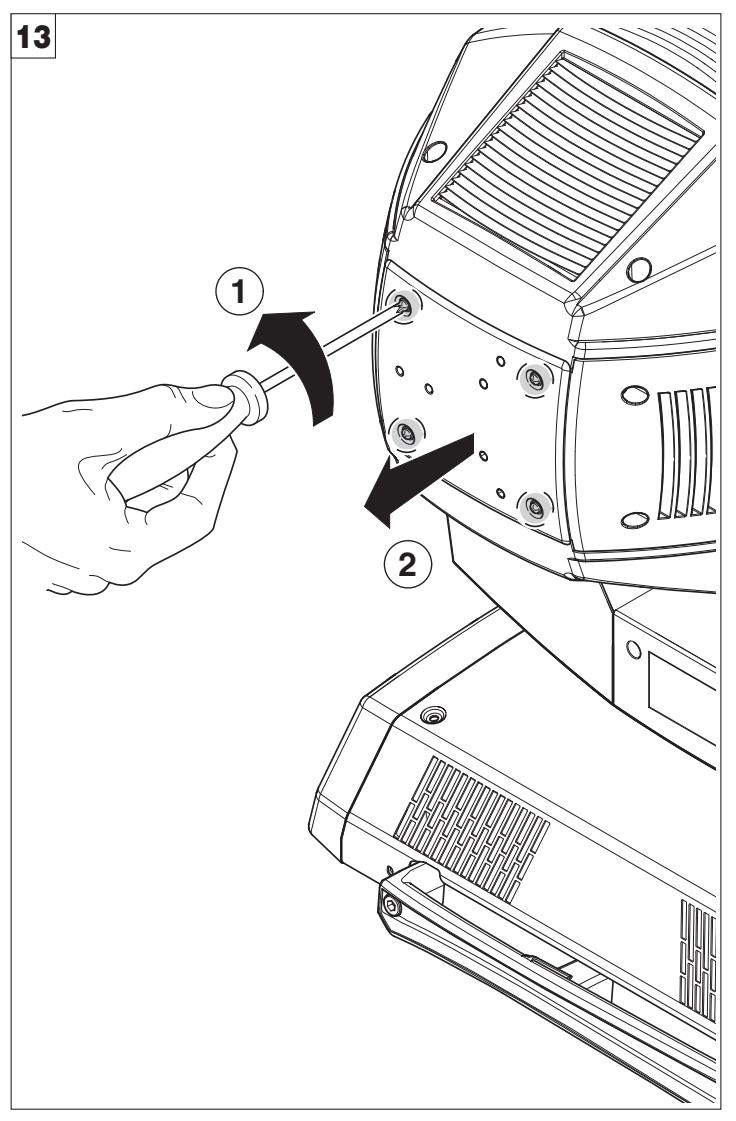

**Opening and closing lamp compartment** - Fig. 13

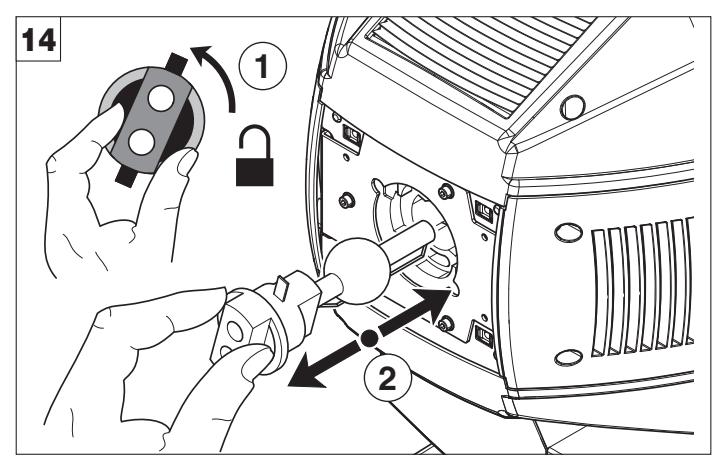

**Lamp change** - Fig 14

Take the new lamp out of its package and insert in the fitting. **WARNING:** *do not touch the lamp's envelope with bare hands. Should this happen, clean the bulb with a cloth soaked in alcohol and dry it with a clean, dry cloth.*

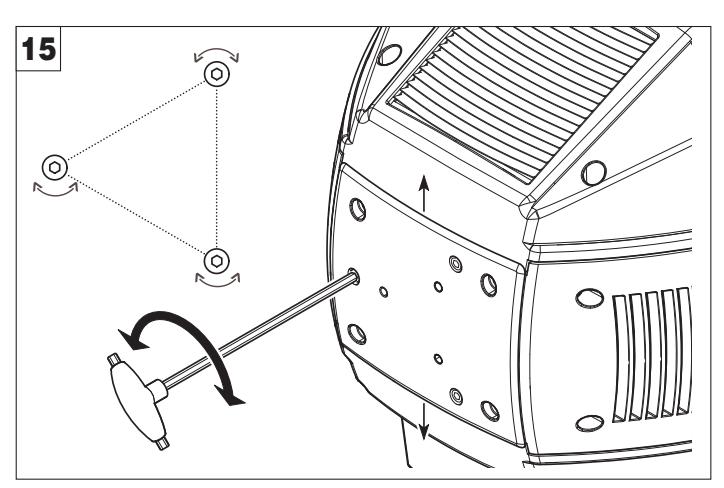

**Lamp regulation** - Fig. 15 To centre the lamp, turn the three adjusting screws as shown in the figure.

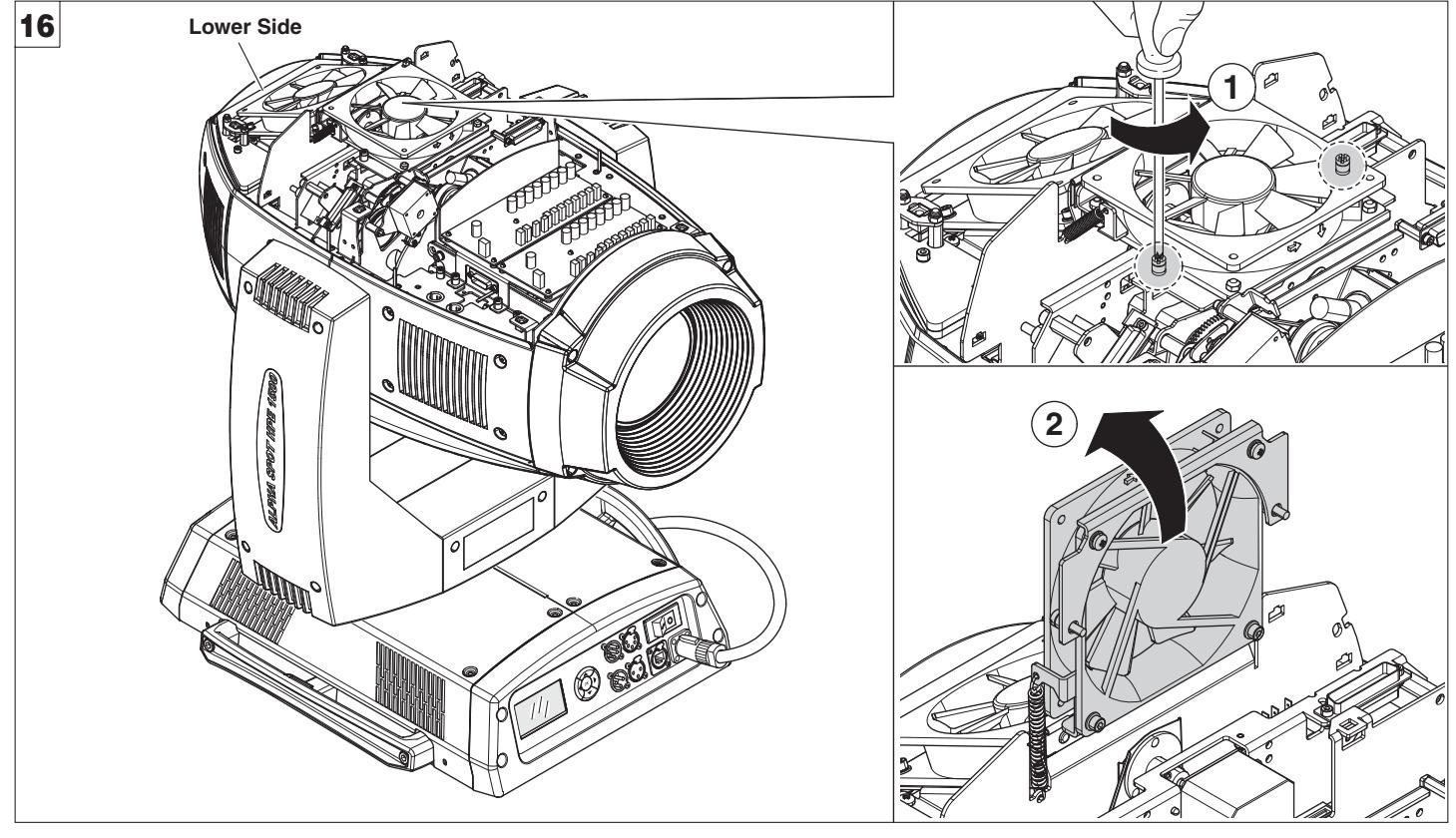

**Fan support plate opening and closing (Lower side)** - Fig. 16

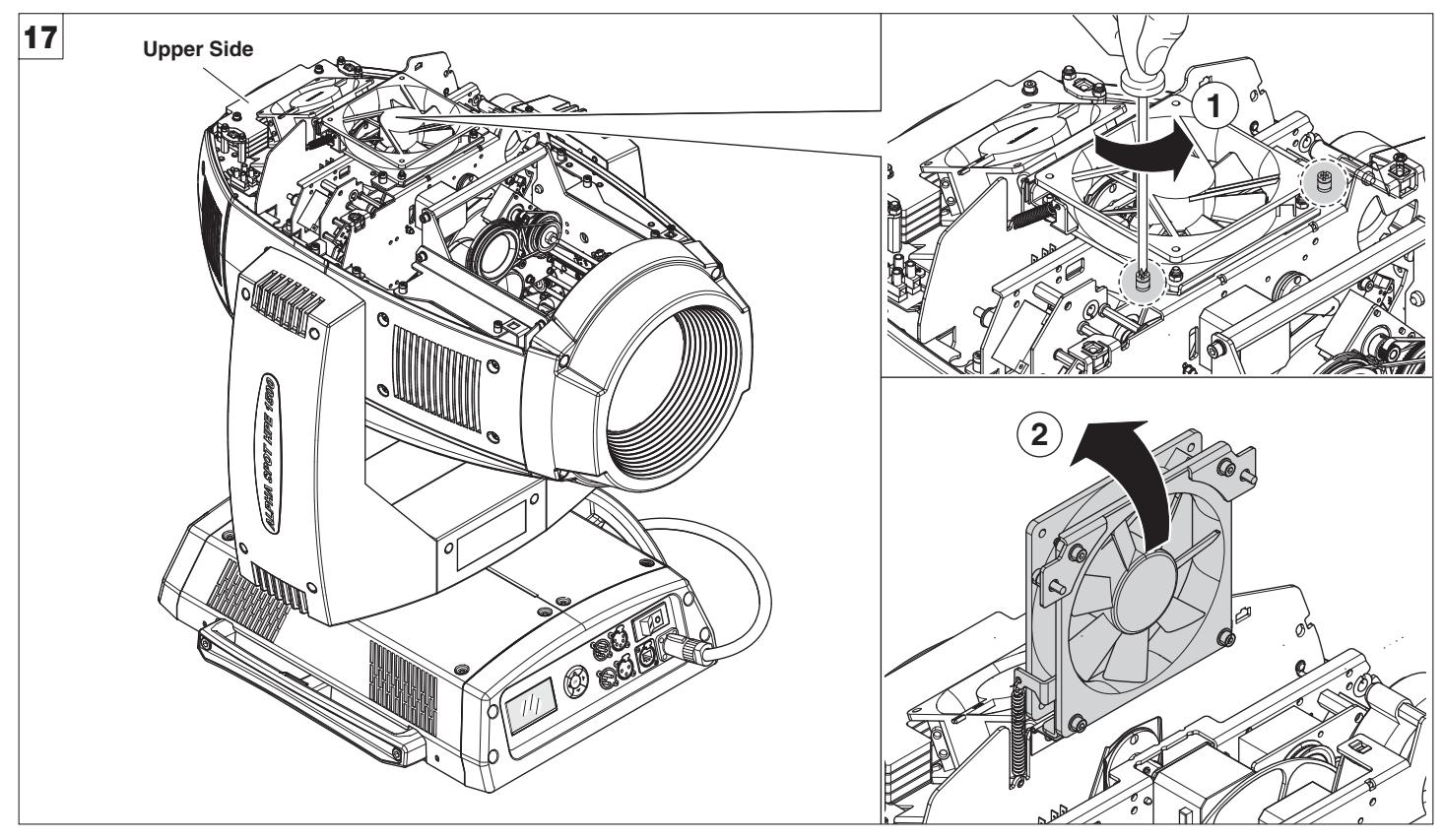

**Fan support plate opening and closing (Upper side)** - Fig. 17

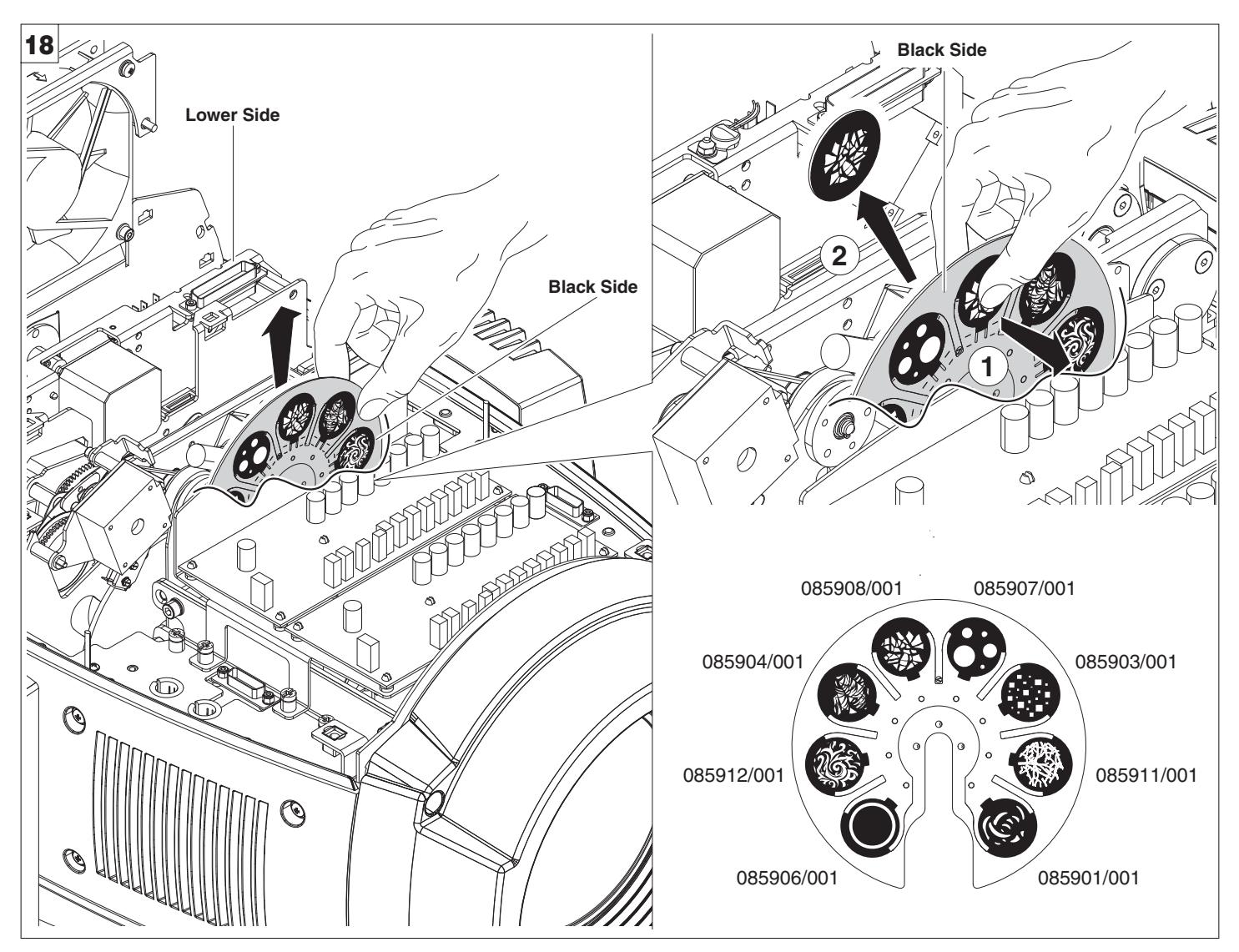

**Replacing fixed gobos (ø 31.5 mm - max 25 mm image - thickness max 1 mm) -** Fig. 18 **IMPORTANT: Please contact CLAY PAKY before using customized gobos.**

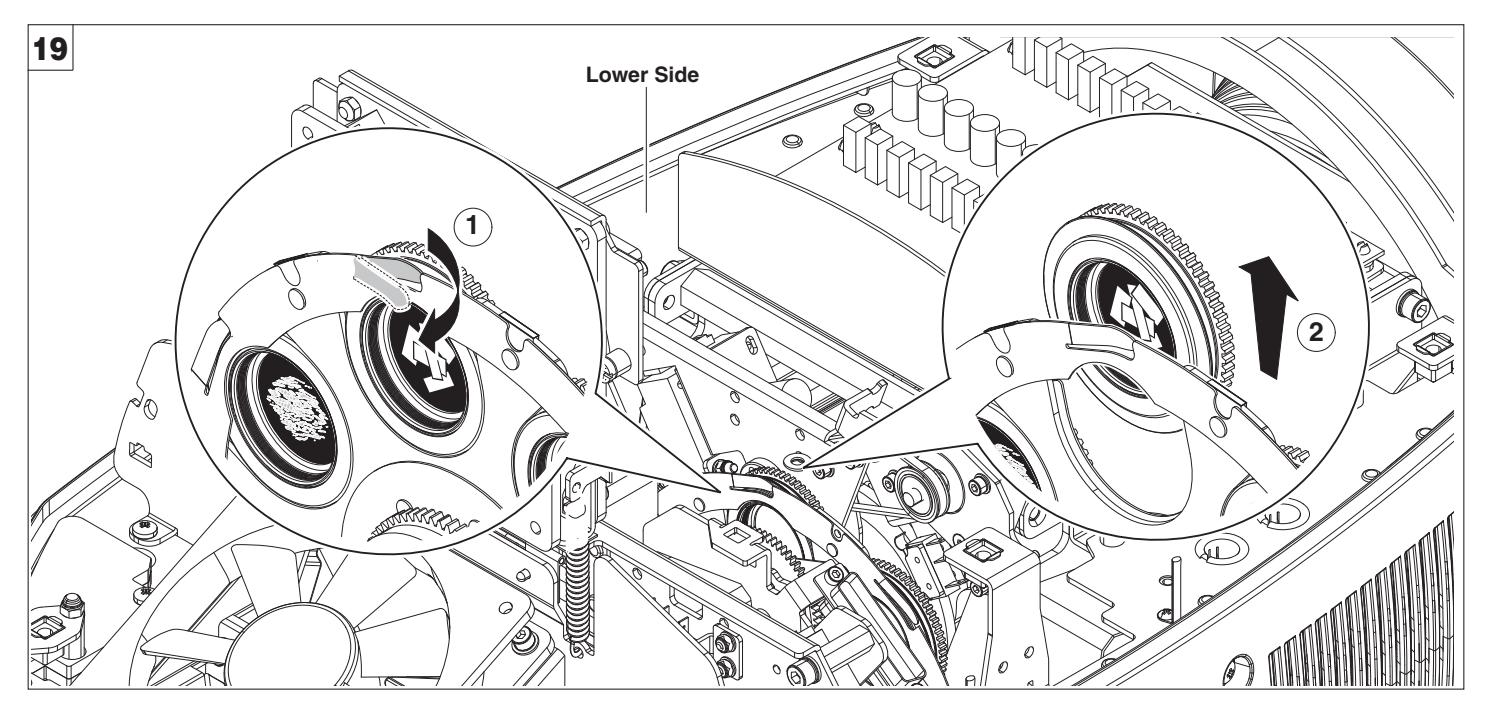

**Bearing group replacement** - Fig. 19

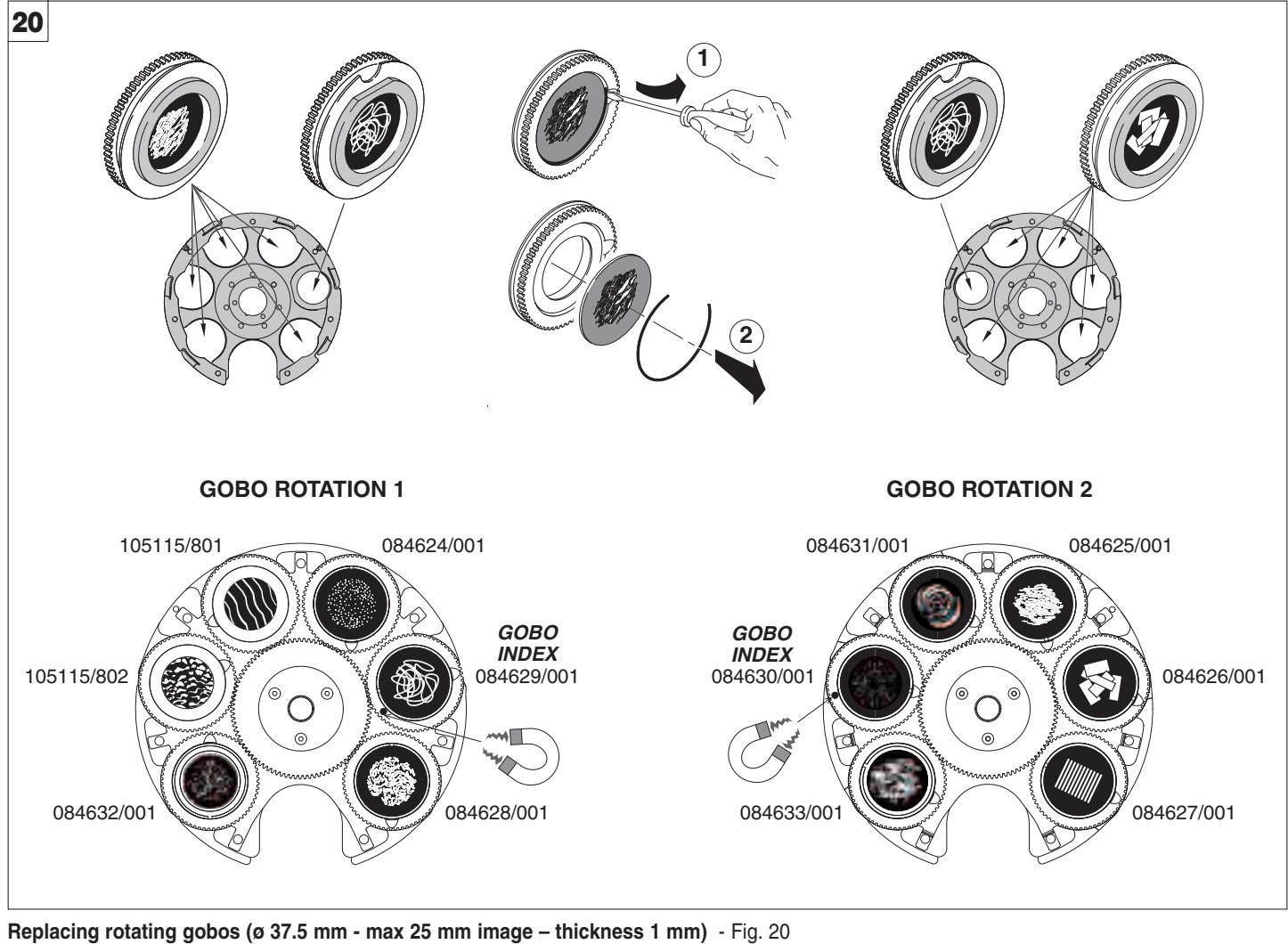

**IMPORTANT: Please contact CLAY PAKY before using customized gobos.**

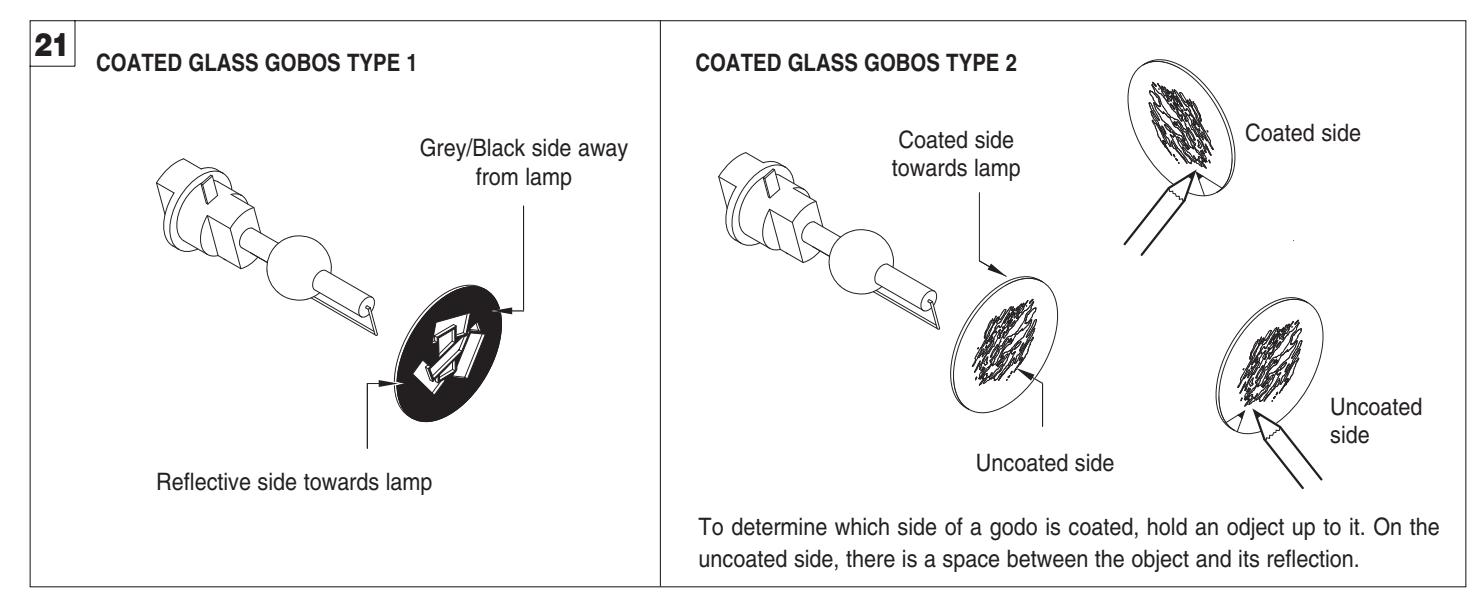

**Gobo orientation** - Fig. 21

The pictures shown the correct gobos orientation.

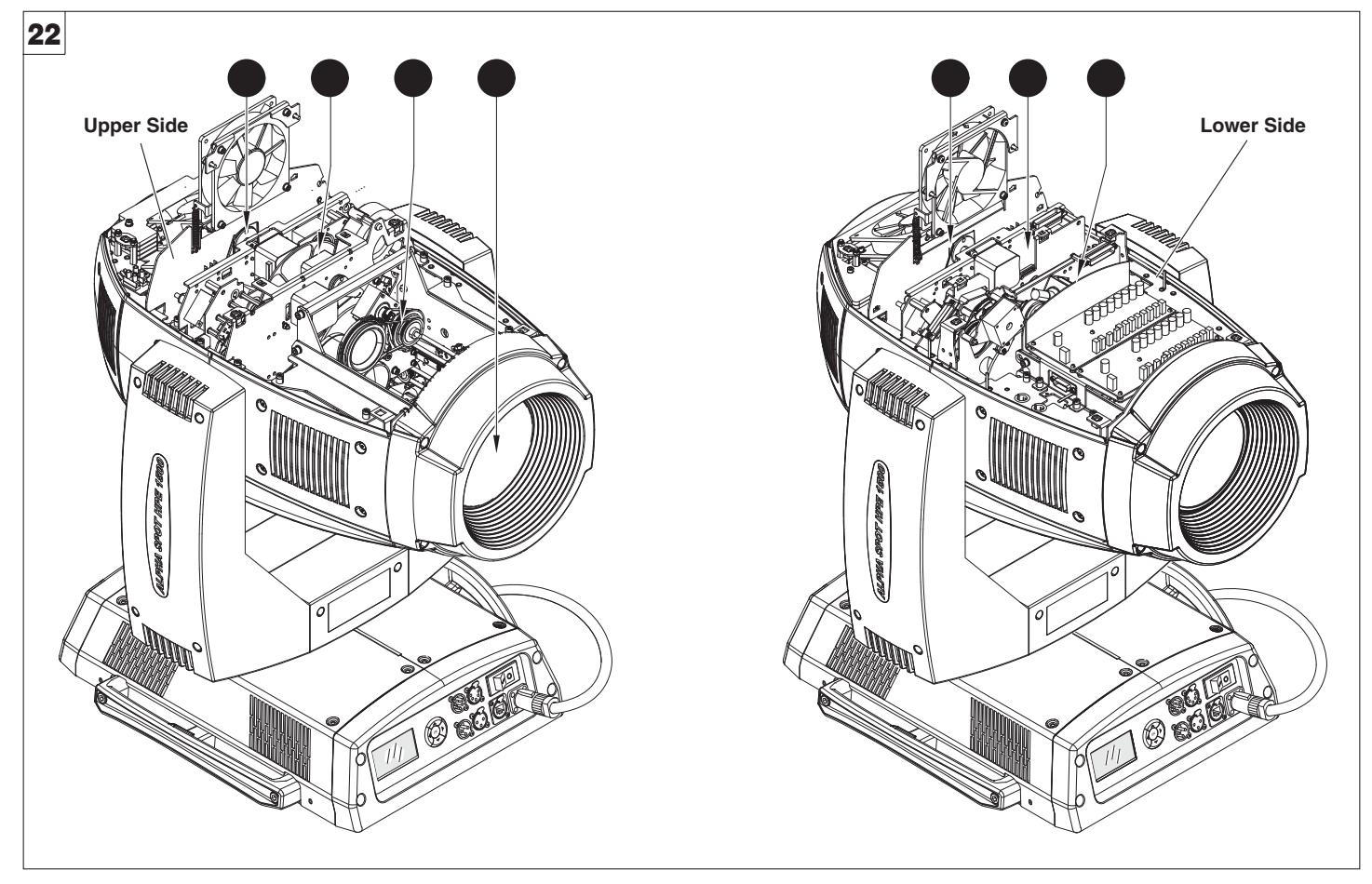

#### **Periodical cleaning** - Fig. 22

To ensure optimal operation and performance for a long time it is essential to periodically clean the parts subject to dust and grease deposits. The frequency with which the following operations are to be carried out depends on various factors, such as the amount of the effects and the quality of the working environment (air humidity, presence of dust, salinity, etc.).

Use a soft cloth dampened with any detergent liquid for cleaning glass to remove the dirt from the reflectors, from the lenses and filters. It is recommended that the projector undergoes an annual service by a qualified technician for special maintenance involving at least the following operations:

- **•** General cleaning of internal parts.
- **•** Restoring lubrication of all parts subject to friction, using lubricants specifically supplied by Clay Paky.
- **•** General visual check of the internal components, cabling, mechanical parts, etc.
- **•** Electrical, photometric and functional checks; eventual repairs.

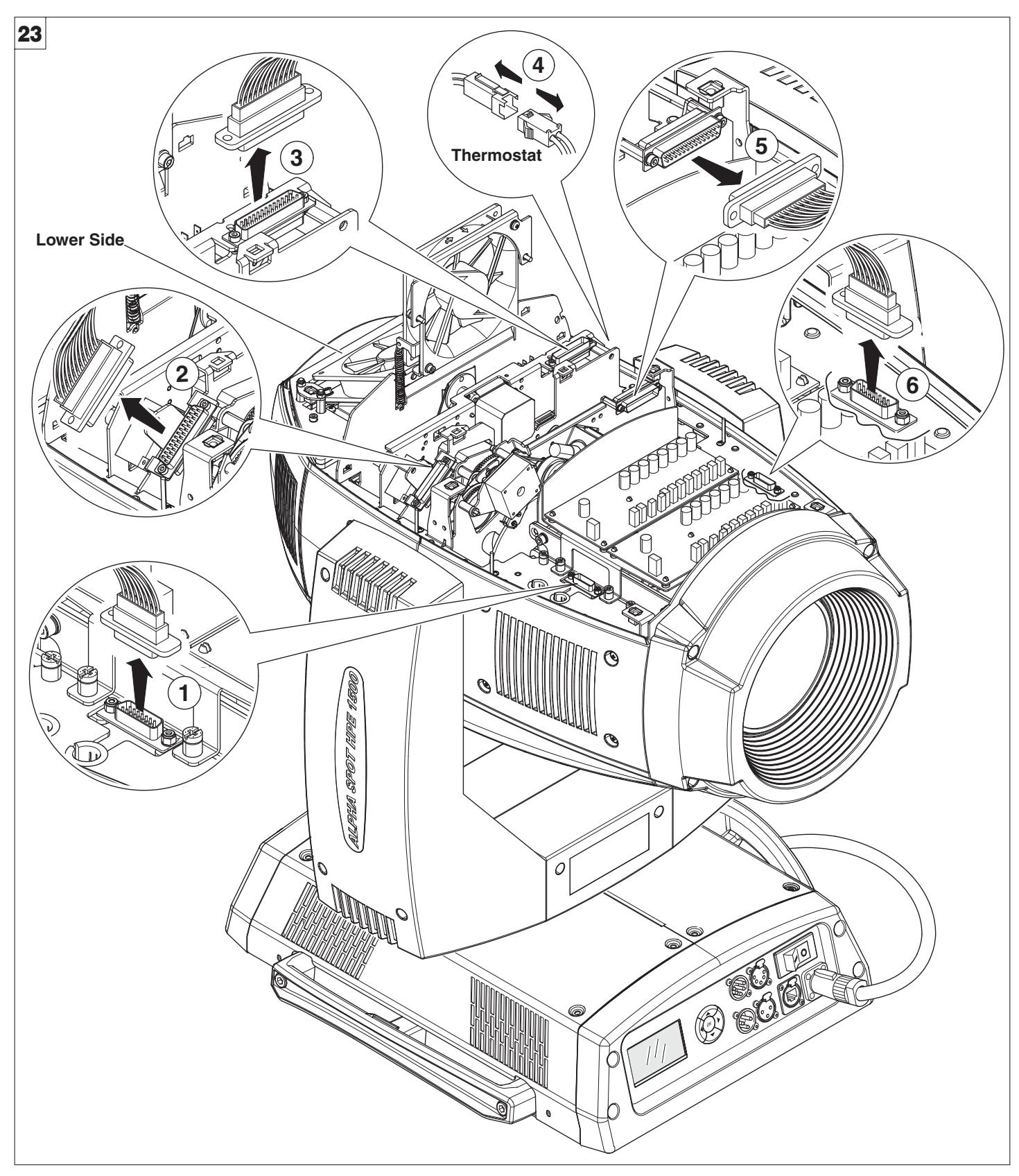

**Extraction of the effect modules: Preliminary operations** - Fig. 23

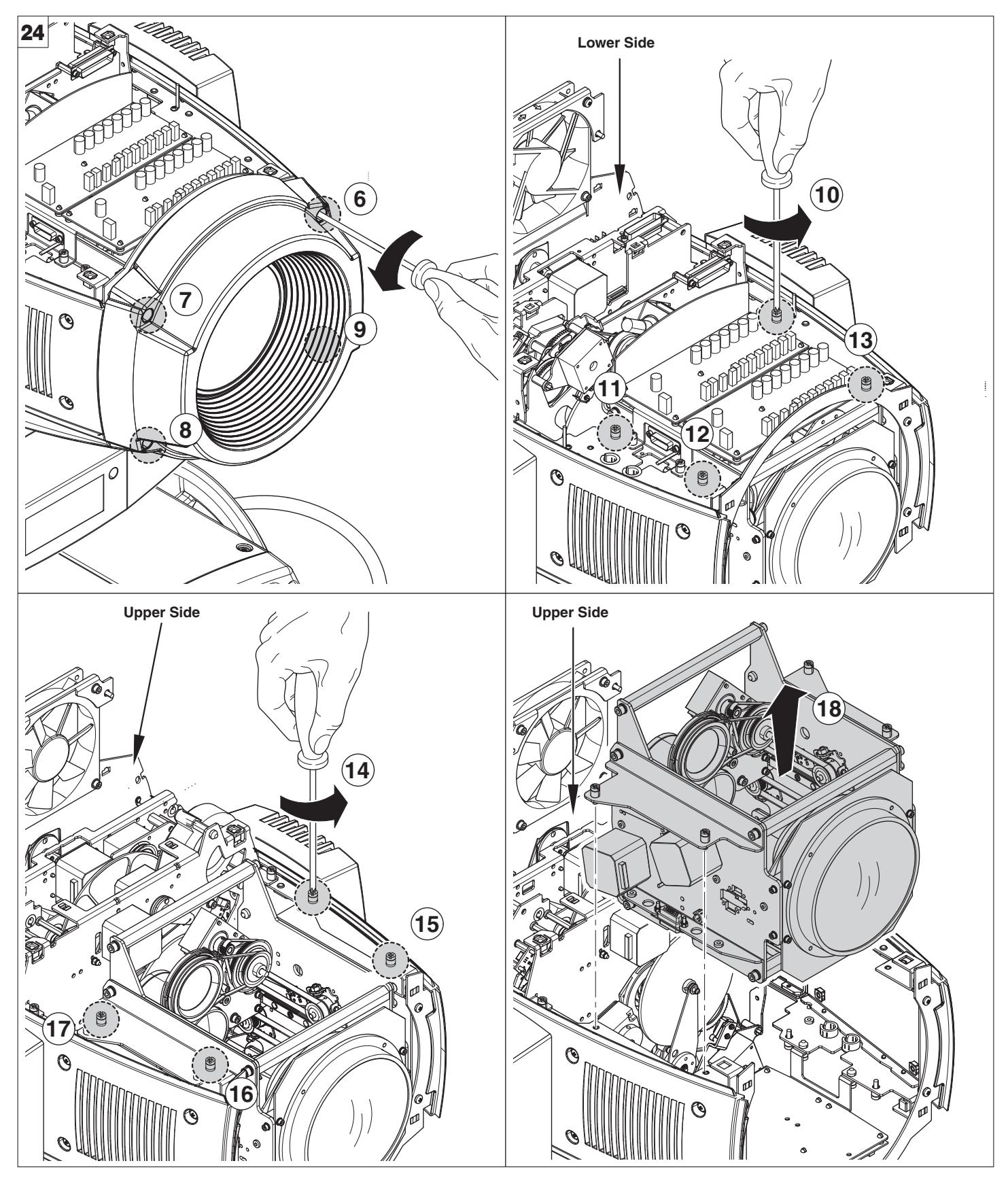

**Extraction of the effect modules** - Fig. 24 **IMPORTANT: Grasp the modules using the support structure and not the details which could get damaged. Insertion of the effect modules:** Repeat the operations indicated in Fig. 24 and 25 in reverse order

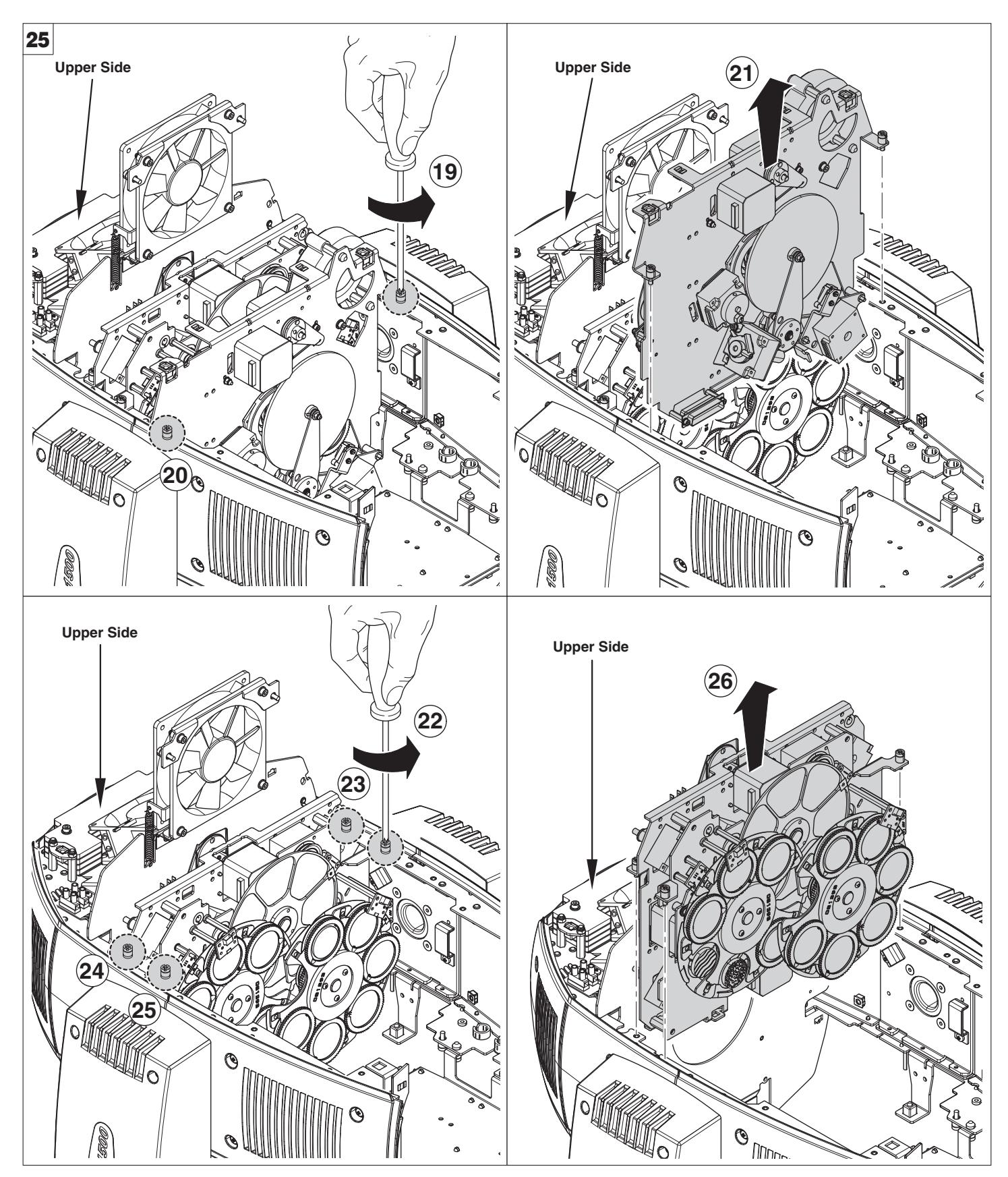

**Extraction of the effect modules** - Fig. 25 **IMPORTANT: Grasp the modules using the support structure and not the details which could get damaged. Insertion of the effect modules:** Repeat the operations indicated in Fig. 24 and 25 in reverse order

# 660 (25.98") 628 (24.72")

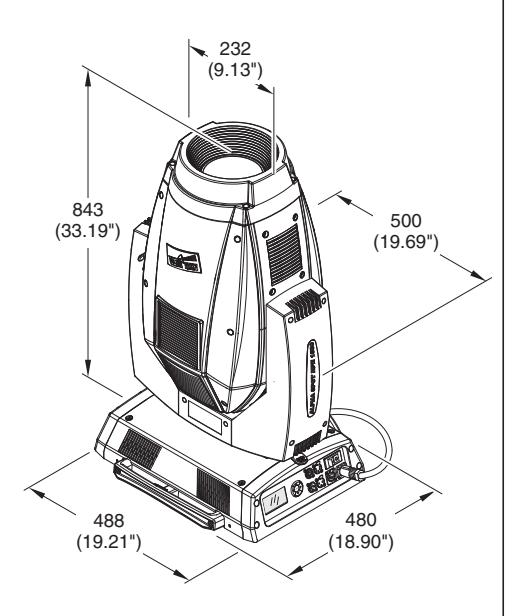

#### **Power supplies available** 200-240V 50/60Hz

**Input power**

• 2000VA a 230V 50Hz.

#### **Lamp**

- Discharge lamp. • Type HTI 1500W/60/P50-L Lok-it Osram (L10102) - Cap PGJ50
- Colour temperature 6000 K
- Luminous flux 135000 lm
- Average life 750 h
- Any working position

#### **Motors**

29 stepper motors, operating with microsteps, totally microprocessor controlled.

#### **Optical unit**

•Elliptic reflector with high luminous efficiency

**Channels**  Max 40 control channels.

**Inputs**  • DMX 512

#### **Movable body**

- Movement by means of two stepper motors, controlled by microprocessor.
- •Automatic repositioning of PAN and TILT after accidental movement not controlled by control unit.
- Travel:
- $-$  PAN = 540 $^{\circ}$
- $-$  TILT = 252 $^{\circ}$
- Maximum speeds:
- $-$  PAN = 4.0 sec (360 $^{\circ}$ )
- $-$  TILT = 3.2 sec (252 $^{\circ}$ )
- Resolution:
- $-$  PAN = 2.11 $^{\circ}$
- $-$  PAN FINE = 0.008 $^{\circ}$
- $-$  TILT =  $0.98^\circ$

#### $-$  TILT FINE =  $0.004^{\circ}$

### **TECHNICAL INFORMATION**

#### **IP20 protection rating**

- Protected against the entry of solid bodies larger than 12mm (0.47").
- No protection against the entry of liquids.

#### **CE Marking**

In conformity with the European Union Low Voltage Directive 2006/95/CE and Electromagnetic compatibility Directive 2004/108/CE.

#### **Safety Devices**

- Bipolar circuit breaker with thermal protection.
- Automatic break in power supply in case of overheating or failed operation of cooling system.

#### **Cooling**

Forced ventilation with axial fans.

#### **Body**

- Aluminium structure with die-cast plastic cover.
- Two side handles for transportation.
- Device locking PAN and TILT mechanisms for transportation and maintenance.

#### **Working position**

Functioning in any position.

#### **Weights**

about 50.95 Kg (112lbs, 1oz).

#### **CAUSE AND SOLUTION OF PROBLEMS**

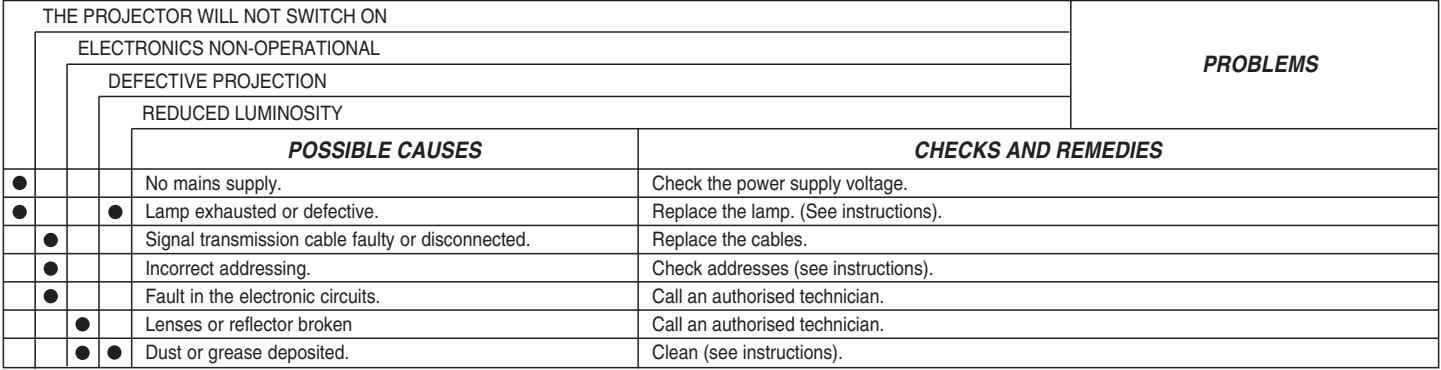

#### **CHANNEL FUNCTION**

## **ALPHA SPOT HPE 1500**

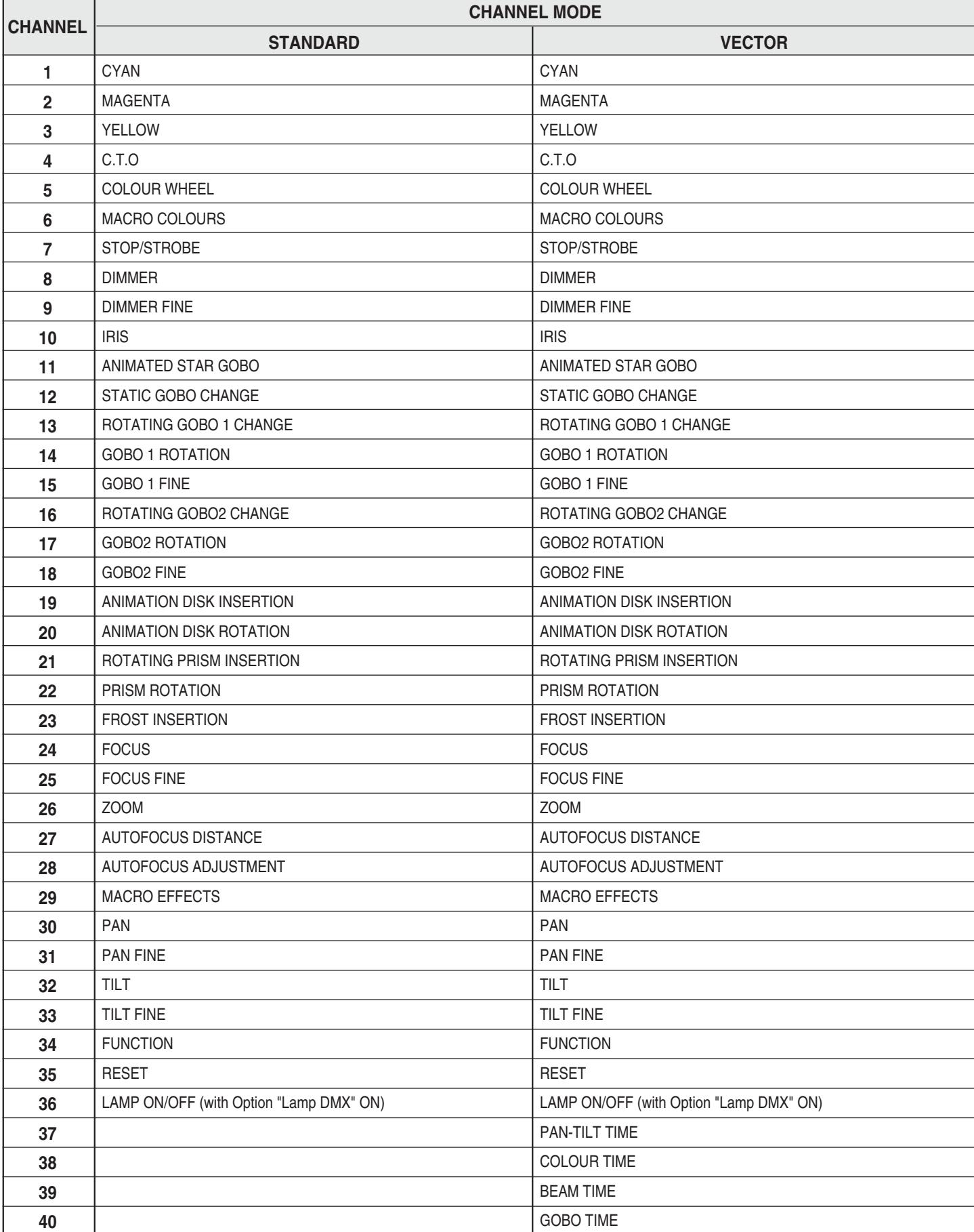

#### **NOTE: On conclusion of resetting in case of absence of DMX signal, Pan & Tilt move to the "Home" position (Pan 50% - Tilt 50%) all the others channels stay at 0%.**

#### **• COLOUR MIXING - channel 1 - 2 - 3**

Operation with option color mixing: RGB

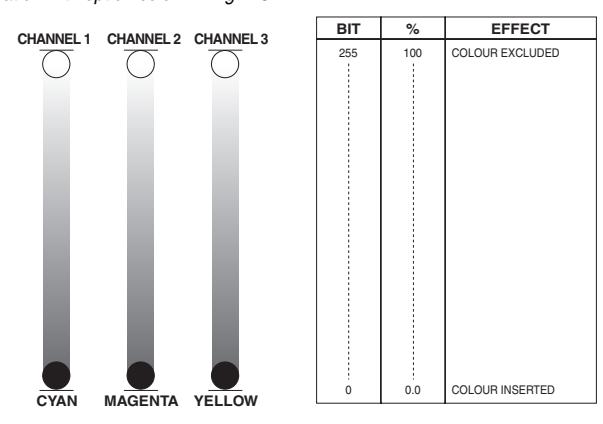

**IMPORTANT:** The lamp dim to half power 1 second after all the 3 channels stay at 0% level. The lamp goes back to full power when the channels level is put higher than 0%.

Operation with option color mixing: CMY

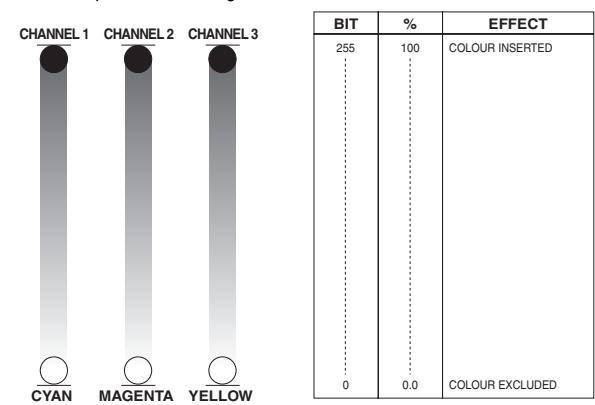

**IMPORTANT:** The lamp dim to half power 1 second after all the 3 channels stay at 100% level. The lamp goes back to full power when the channels level is put lower than 100%.

**• C.T.O. - channel 4**

**CHANNEL 4**

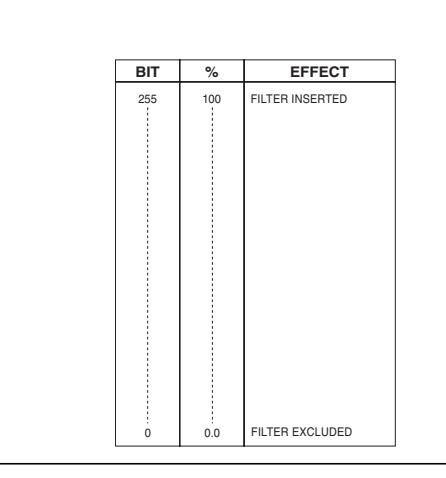

**• COLOUR WHEEL - channel 5**

**CTO**

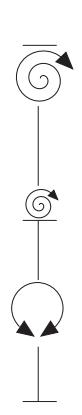

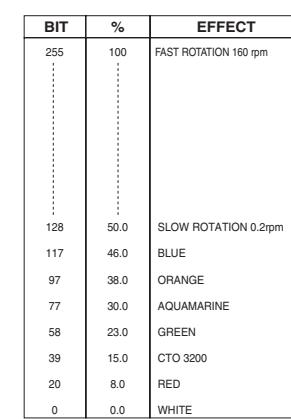

#### **• MACRO COLOURS - channel 6**

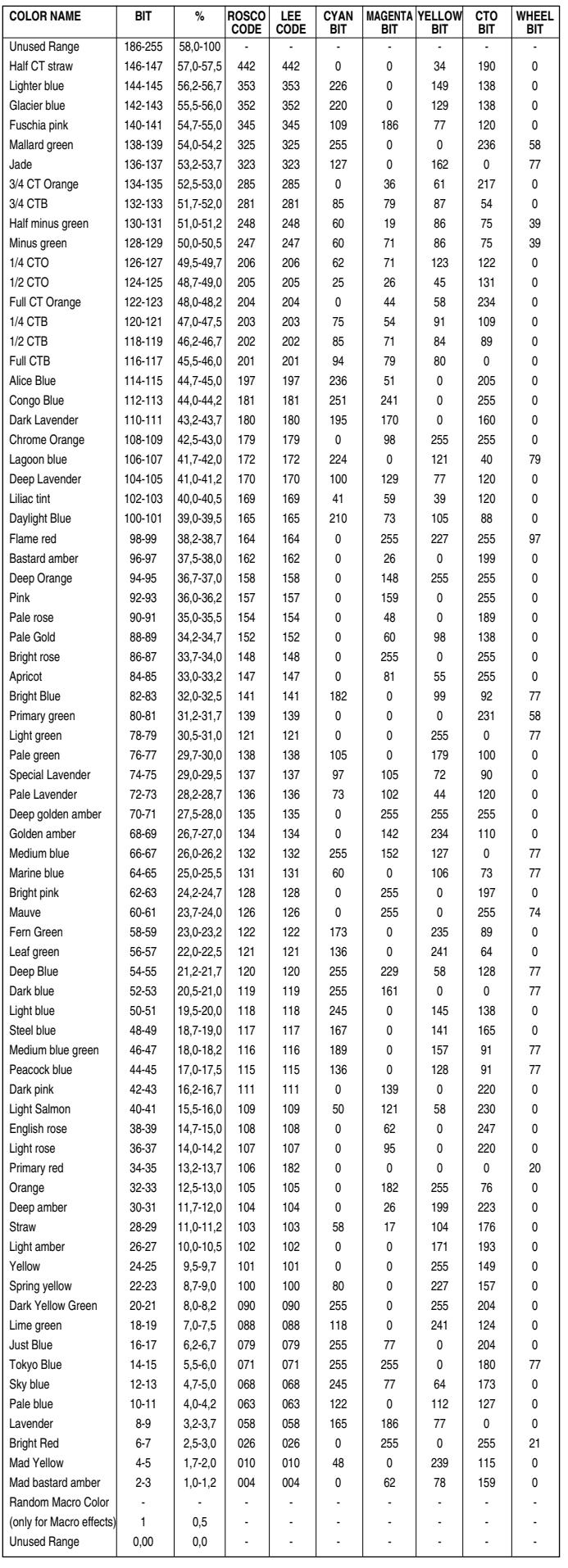

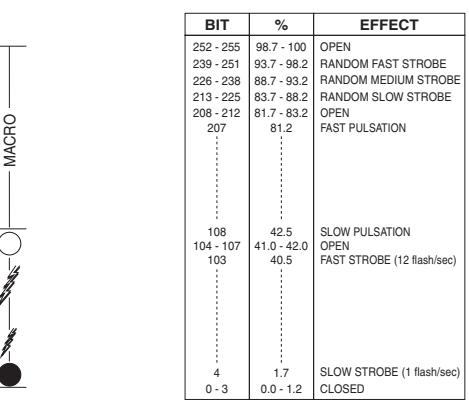

**IMPORTANT:** The lamp dim to half power 1 second after the channel stay at 0% level. The lamp goes back to full power when the channel level is put higher than 0%.

#### **• DIMMER - channel 8**

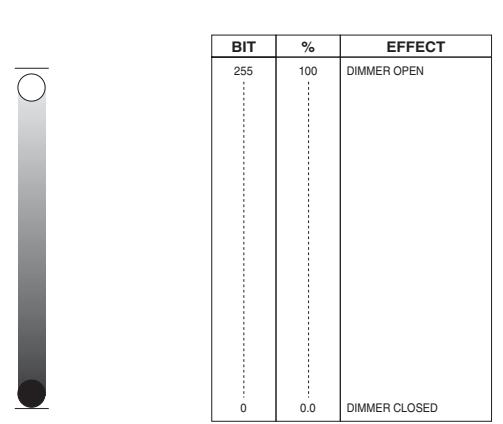

The lamp is linearly dimmed from full power to half power electronicaly and mechanically from half power to off.

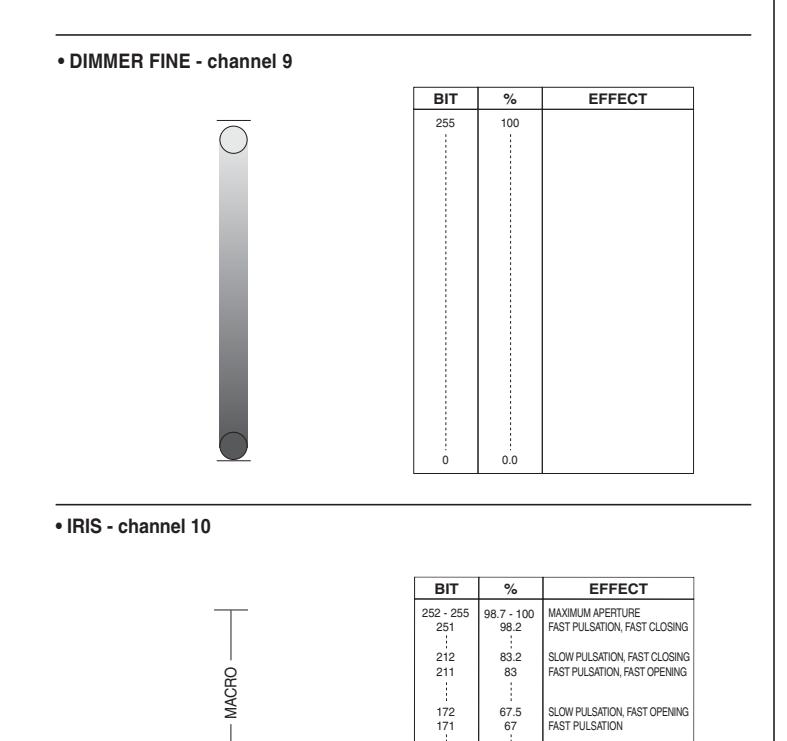

#### **• ANIMATED STAR GOBO – channel 11**

\*With the "Animated star gobo" on this bit/percentual, all "Macro effects" that include an Iris scene, use the "Animated Star gobo" instead the "Iris"

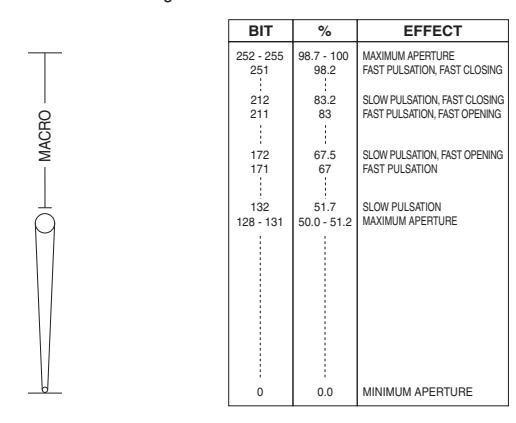

#### **• STATIC GOBO CHANGE - channel 12**

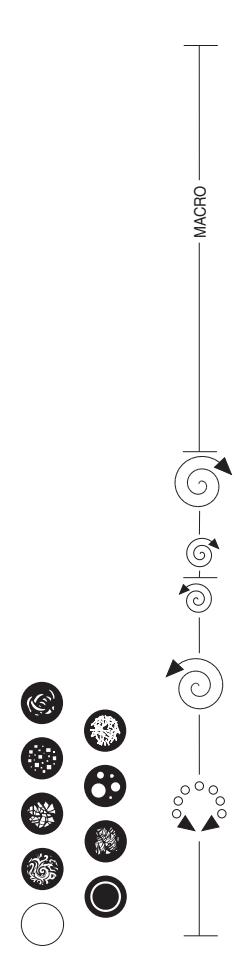

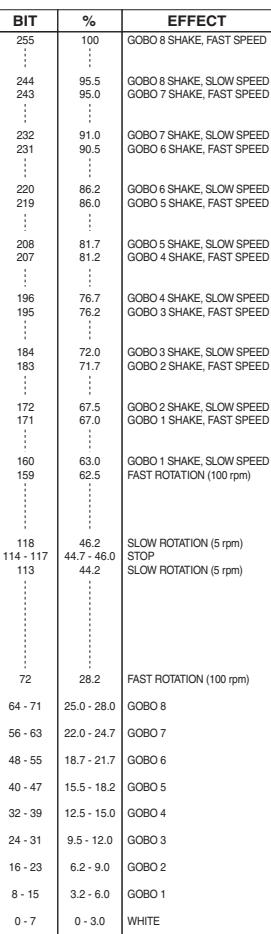

0.0 MINIMUM APERTURE

132 51.7 SLOW PULSATION 128 - 131 50.0 - 51.2 MAXIMUM APERTURE

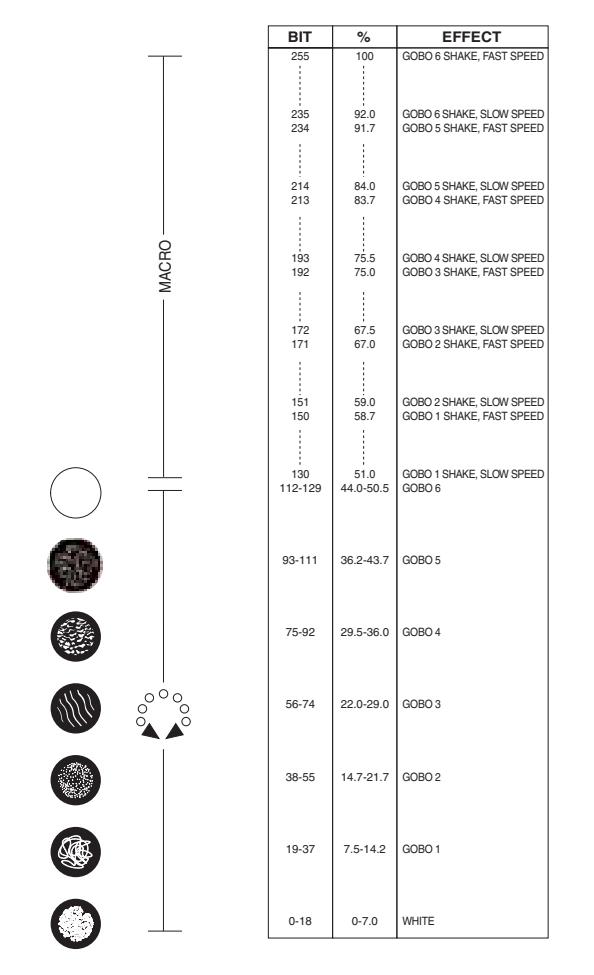

**• GOBO 1 ROTATION - channel 14**

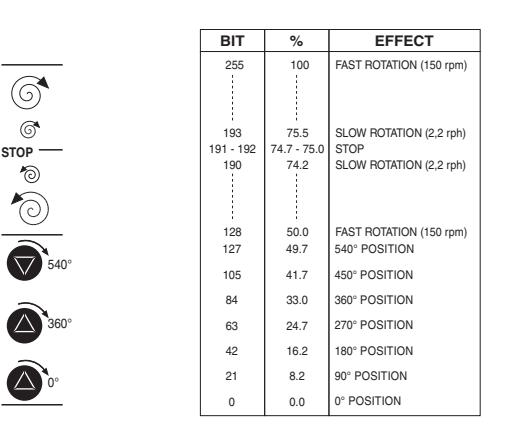

**• GOBO 1 FINE - channel 15**

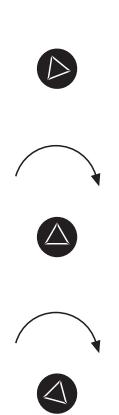

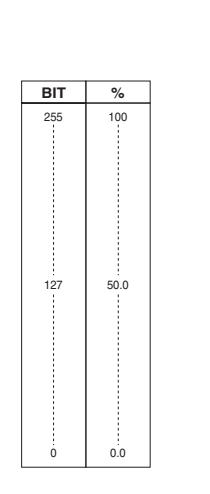

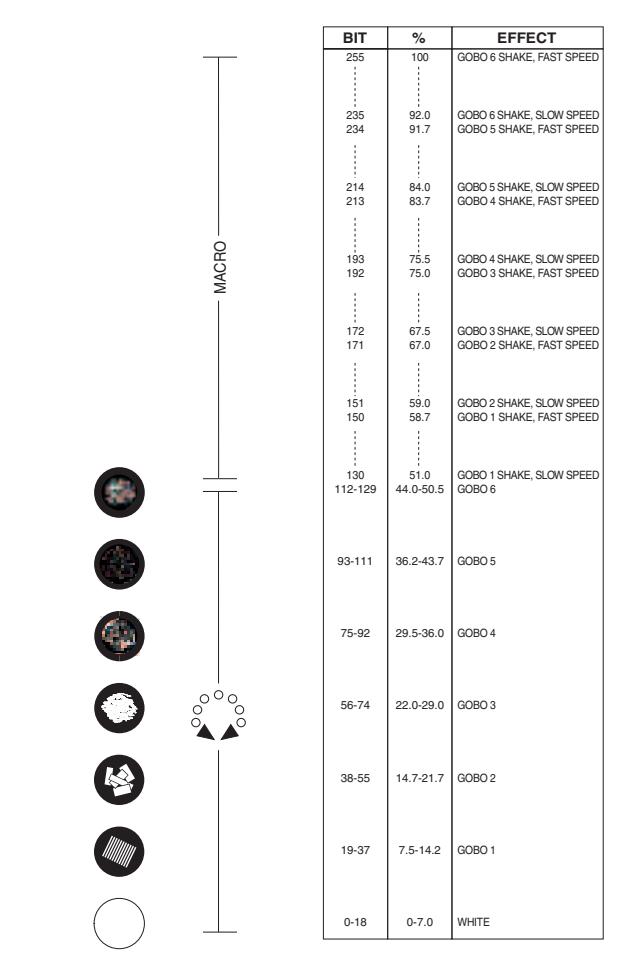

#### **• GOBO 2 ROTATION - channel 17**

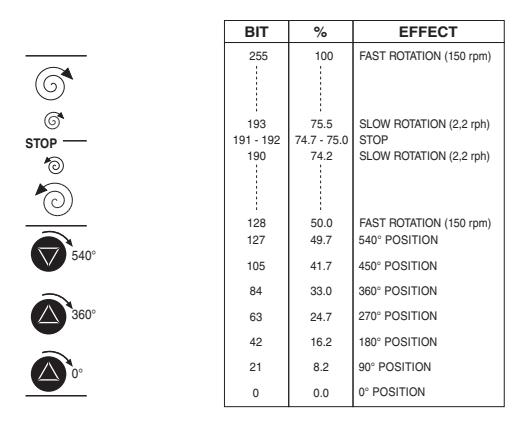

#### **• GOBO 2 FINE - channel 18**

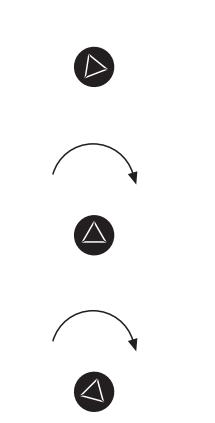

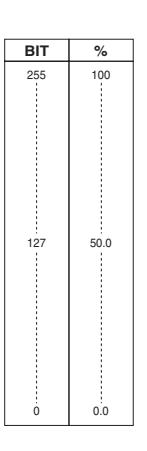

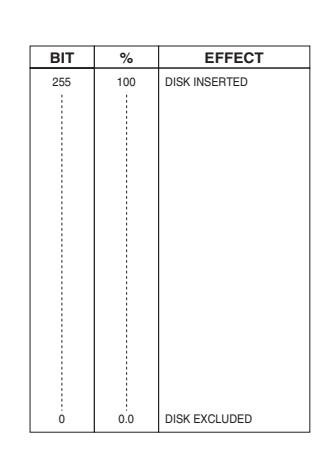

#### **• ANIMATION DISK ROTATION - channel 20**

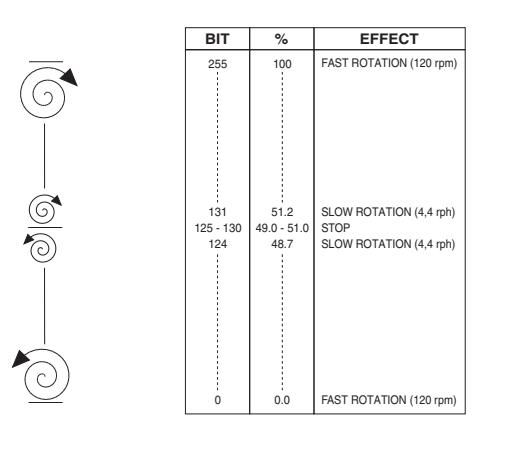

**• PRISM INSERTION - channel 21**

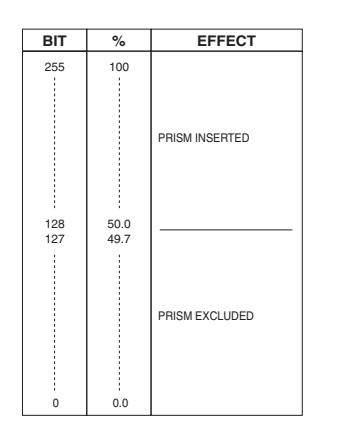

#### **• PRISM ROTATION - channel 22**

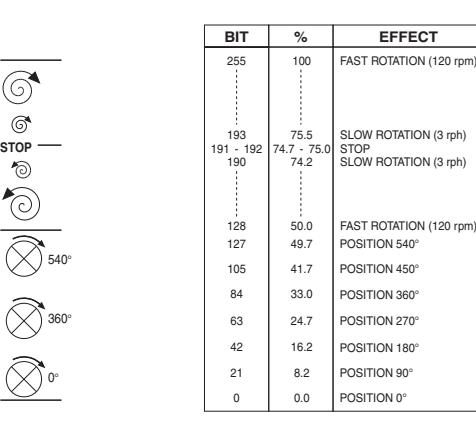

#### **• FROST - channel 23**

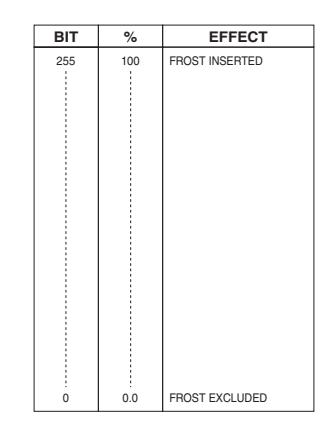

#### **• FOCUS - channel 24**

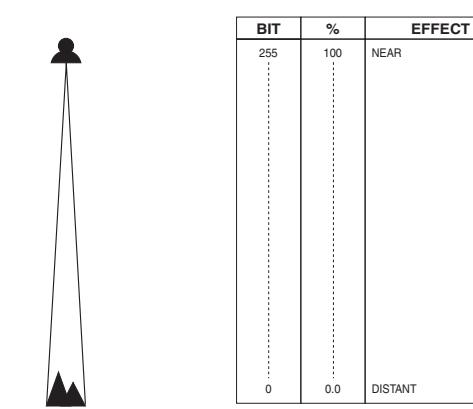

# 0 0.0 DISTANT

#### **• FOCUS FINE -channel 25**

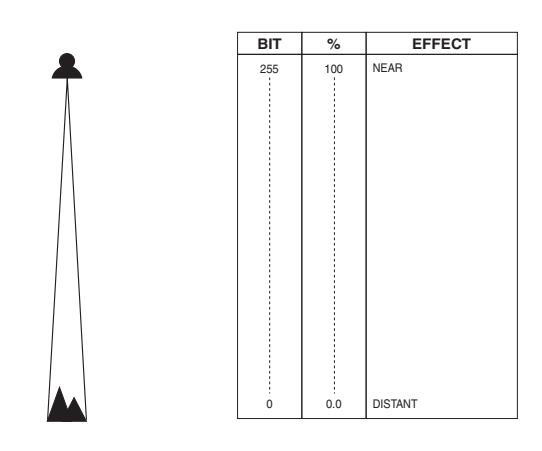

#### **• ZOOM - channel: 26**

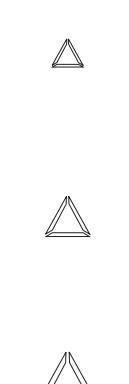

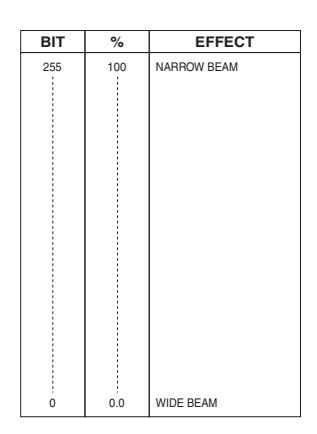

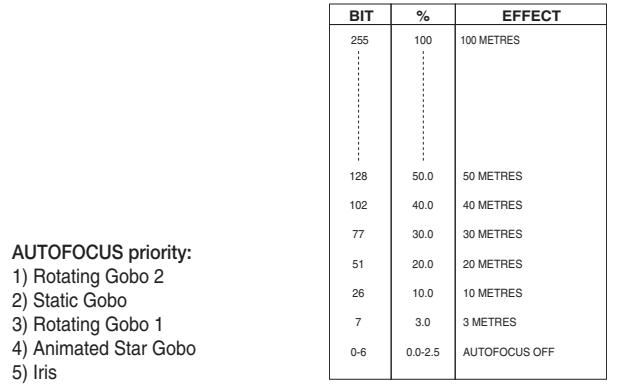

**• AUTOFOCUS ADJUSTMENT - channel 28**

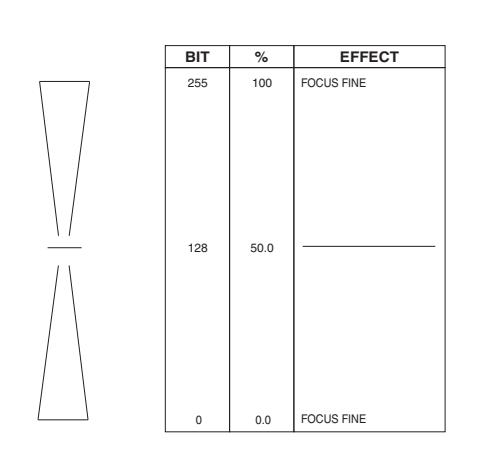

#### **• MACRO EFFECTS - channel 29**

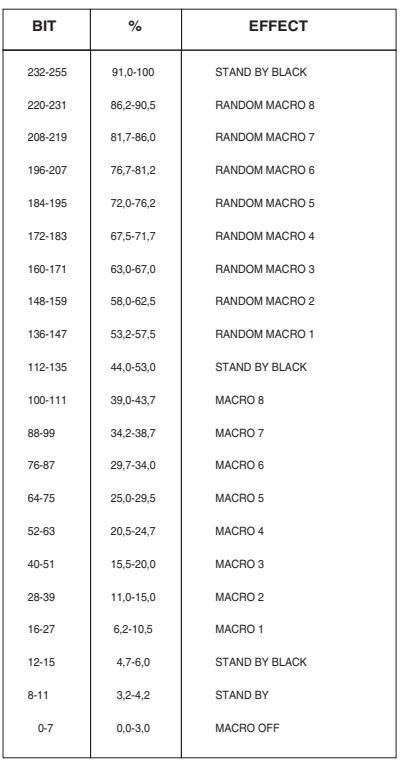

#### **• PAN - channel 30**

Operation with option InvertPan  $\hat{O}$  Of (Tilt conventionally represented at 14% and option Invert Tilt-Off)

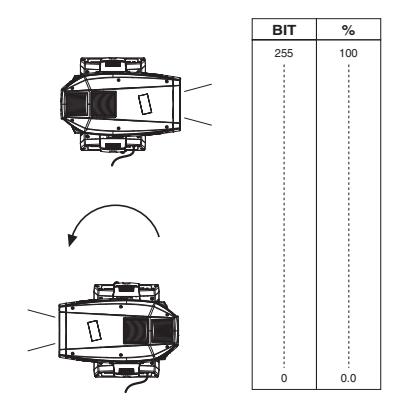

Operation with option InvertPan  $\hat{Q}$  On (Tilt conventionally represented at 14% and option Invert Tilt-Off)

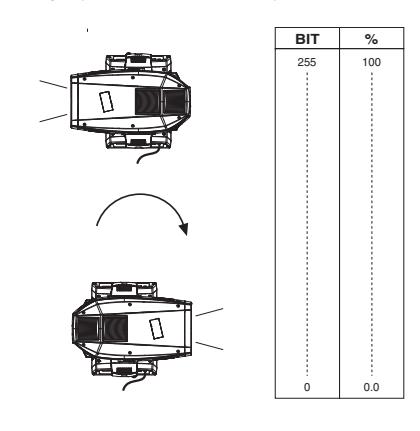

**• PAN FINE - channel 31**

Operation with option InvertPan  $\hat{Q}$  Of  $\frac{1}{2}$  (Tilt conventionally represented at 14% and option Invert Tilt  $\hat{v}$  Off)

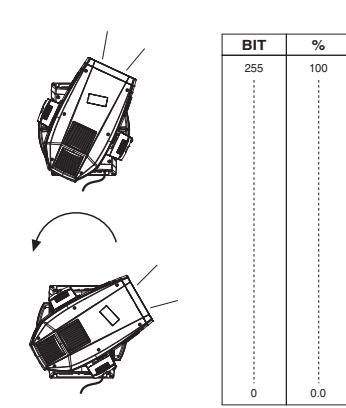

Operation with option InvertPan  $\hat{Q}$  On  $\frac{1}{2}$  (Tilt conventionally represented at 14% and option Invert Tilt  $\hat{O}$  Off)

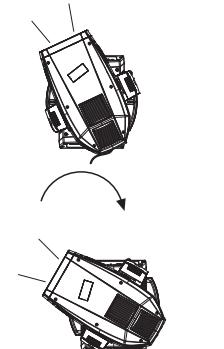

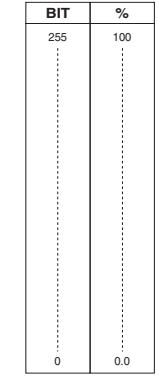

**• TILT - channel 32**

Operation with option Invert Tilt  $\hat{\circ}$  Off

(Pan conventionally represented at 0% and option Invert Pan-Off)

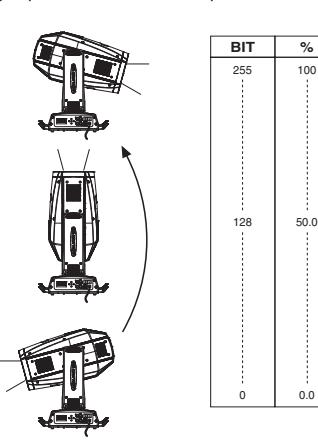

Operation with option Invert Tilt  $\hat{O}$  On (Pan conventionally represented at 0% and option Invert Pan-Off)

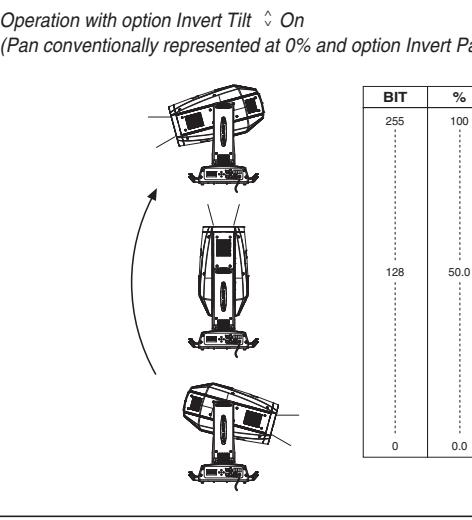

**• TILT FINE - channel 33**

Operation with option Invert Tilt  $\hat{O}$  Officer conventionally represented at 0.8

(Pan conventionally represented at 0% and option Invert Pan-Off)

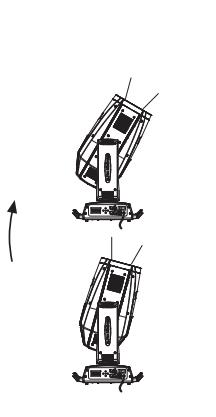

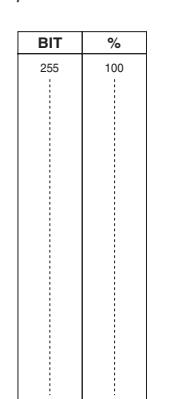

**BIT %** 255 100

0 0.0

0 0.0

Operation with option Invert Tilt  $\hat{Q}$  On (Pan conventionally represented at 0% and option Invert Pan-Off)

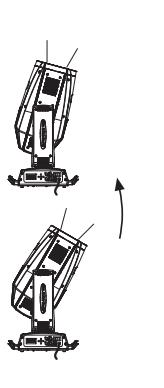

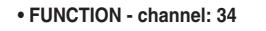

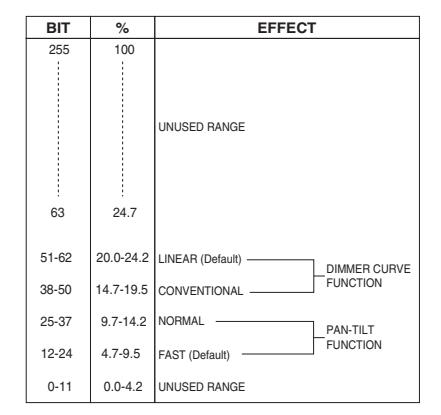

The functions are actived passing through unused range and staying 5 seconds in necessary level.

#### **• RESET - channel: 35**

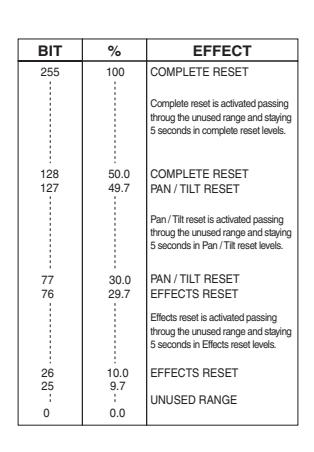

#### **• LAMP CONTROL (only with option LAMP DMX On) - channel: 36**

**IMPORTANT:** Alpha Spot HPE 1500 is not provided with hot restrike igniter

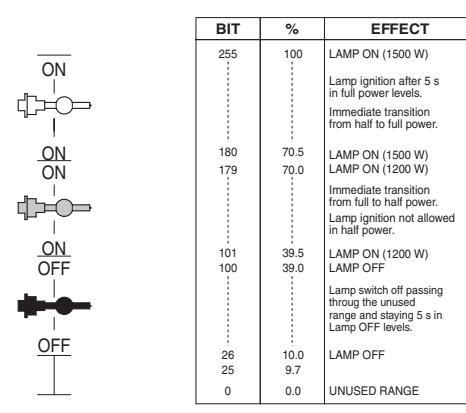

#### **TIMING CHANNELS**

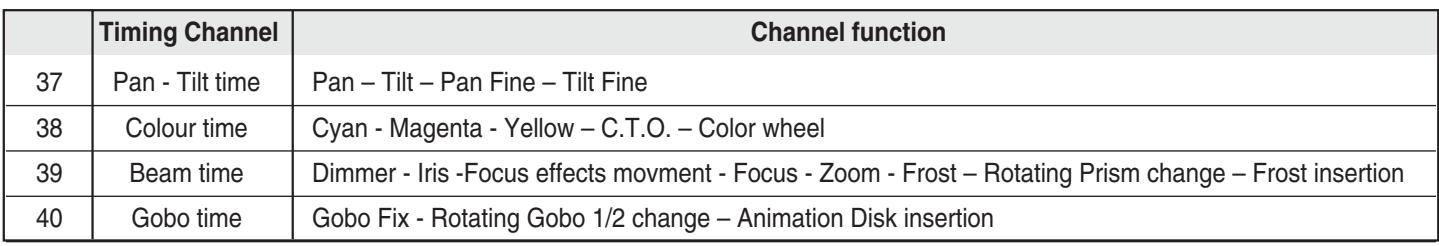

#### **TIME TABLE**

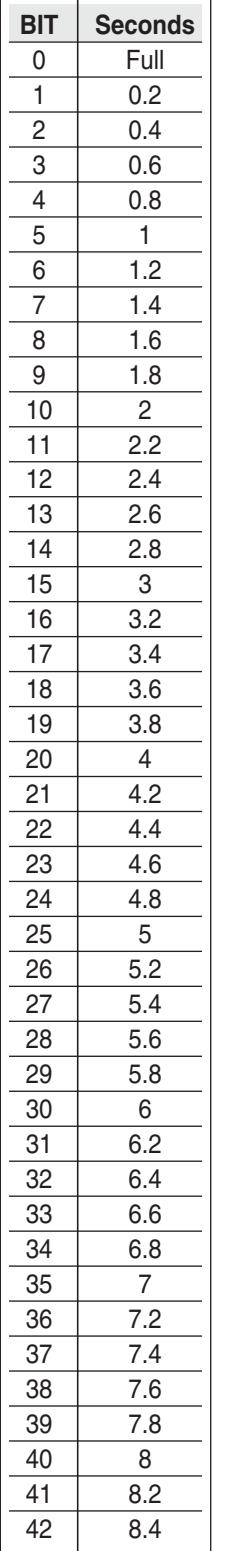

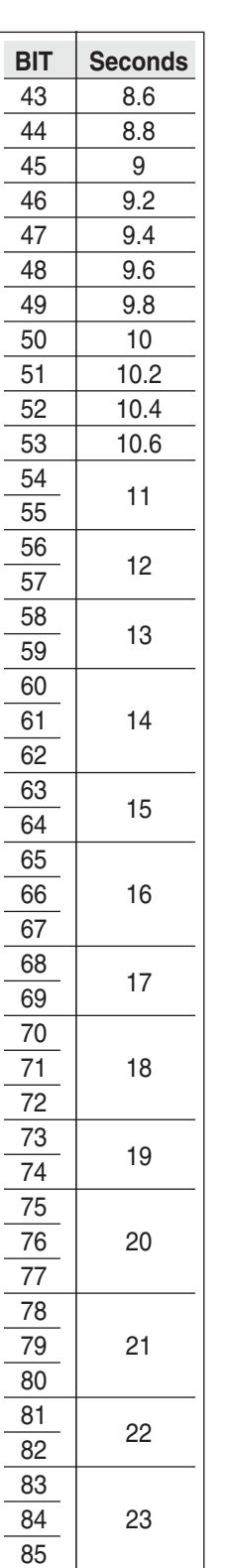

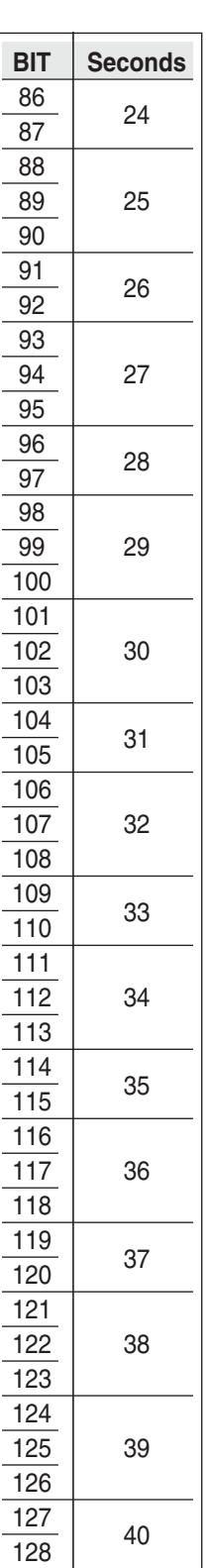

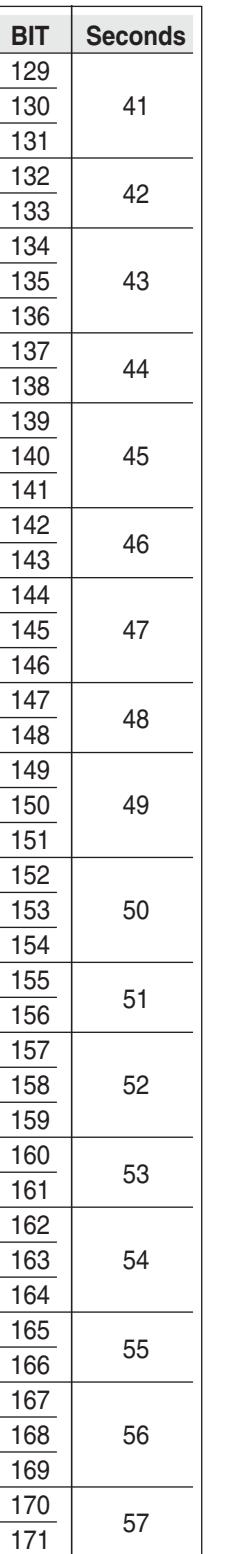

172

 174 175

177

180

182

185

187

190

192

195

197

200

 202 203

205

208

210

213

215

 $\overline{173}$  58

 $\overline{176}$  59

 $\frac{178}{179}$  60

181 65

 $\frac{183}{184}$  70

186 75

 $\begin{array}{|c|c|c|}\n\hline\n188 & 80 \\
\hline\n\end{array}$ 

191 85

 $\frac{193}{194}$  90

196 95

 $\frac{198}{199}$  100

 $\overline{201}$  110

 $\overline{204}$  120

 $\frac{206}{207}$  130

209 140

 $\frac{211}{212}$  150

214 160

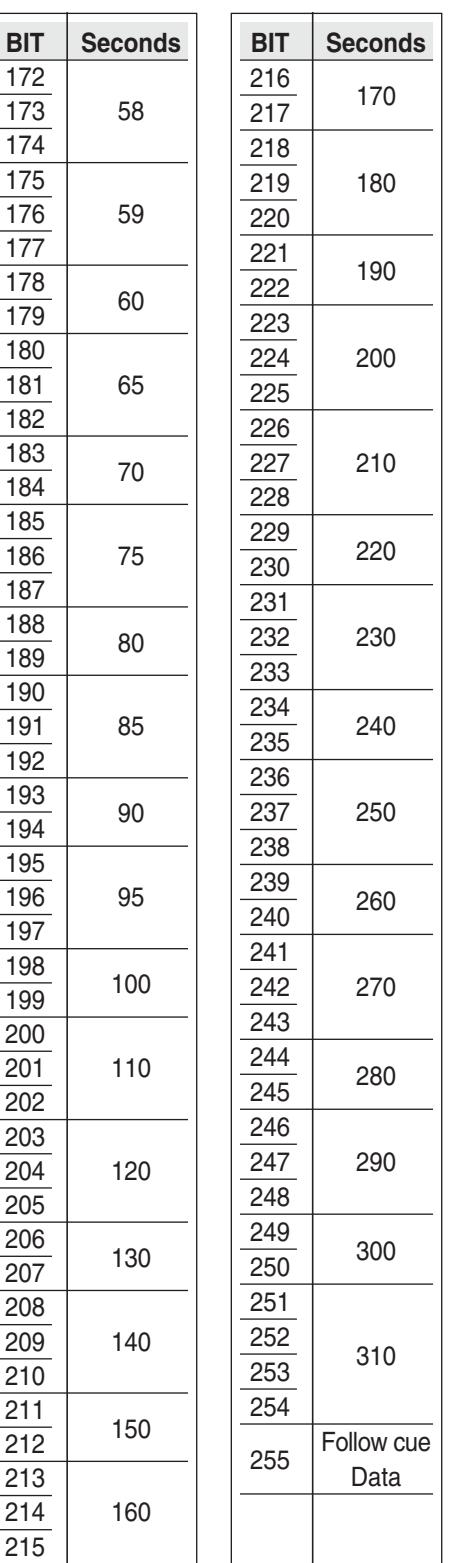

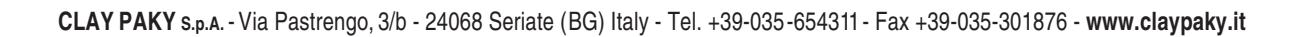